# **UNIVERSIDAD POLITÉCNICA SALESIANA SEDE CUENCA**

# **CARRERA DE INGENIERÍA DE SISTEMAS**

*Trabajo de titulación previo a la obtención del título de Ingeniero de Sistemas*

# **PROYECTO TÉCNICO:**

**"DISEÑO Y DESARROLLO DE UNA APLICACIÓN MÓVIL LÚDICO-INTERACTIVA PARA BRINDAR SOPORTE EN EL DIAGNÓSTICO Y LA INTERVENCIÓN DE DIFICULTADES EN LA MOTRICIDAD FINA EN NIÑOS DE 3 A 7 AÑOS"**

**AUTOR:**

SANTIAGO YOSSY BERMEO BONETE

**TUTOR:**

ING. VLADIMIR ESPARTACO ROBLES BYKBAEV

CUENCA - ECUADOR

2019

# **CESIÓN DE DERECHOS DE AUTOR**

Yo, Santiago Yossy Bermeo Bonete con documento de identificación N° 0104641295, manifiesto mi voluntad y cedo a la Universidad Politécnica Salesiana la titularidad sobre los derechos patrimoniales en virtud de que soy autor del trabajo de titulación: **"DISEÑO Y DESARROLLO DE UNA APLICACIÓN MÓVIL LÚDICO-INTERACTIVA PARA BRINDAR SOPORTE EN EL DIAGNÓSTICO Y LA INTERVENCIÓN DE DIFICULTADES EN LA MOTRICIDAD FINA EN NIÑOS DE 3 A 7 AÑOS",** mismo que ha sido desarrollado para optar por el título de: *Ingeniero de Sistemas*, en la Universidad Politécnica Salesiana, quedando la Universidad facultada para ejercer plenamente los derechos cedidos anteriormente.

En aplicación a lo determinado en la Ley de Propiedad Intelectual, en mi condición de autor me reservo los derechos morales de la obra antes citada. En concordancia, suscribo este documento en el momento que hago la entrega del trabajo final en formato impreso y digital a la Biblioteca de la Universidad Politécnica Salesiana.

Cuenca, noviembre del 2019

 $\rightarrow$ 

Santiago Yossy Bermeo Bonete C.I. 0104641295

# **CERTIFICACIÓN**

Yo, declaro que bajo mi tutoría fue desarrollado el trabajo de titulación: **"DISEÑO Y DESARROLLO DE UNA APLICACIÓN MÓVIL LÚDICO-INTERACTIVA PARA BRINDAR SOPORTE EN EL DIAGNÓSTICO Y LA INTERVENCIÓN DE DIFICULTADES EN LA MOTRICIDAD FINA EN NIÑOS DE 3 A 7 AÑOS"**, realizado por Santiago Yossy Bermeo Bonete, obteniendo el *Proyecto técnico* que cumple con todos los requisitos estipulados por la Universidad Politécnica Salesiana.

Cuenca, noviembre del 2019

 $v_{1}$ 

Ing. Vladimir Espartaco Robles Bykbaev

C.I. 0300991817

#### **DECLARATORIA DE RESPONSABILIDAD**

Yo, Santiago Yossy Bermeo Bonete con documento de identificación N° 0104641295, autor del trabajo de titulación: **"DISEÑO Y DESARROLLO DE UNA APLICACIÓN MÓVIL LÚDICO-INTERACTIVA PARA BRINDAR SOPORTE EN EL DIAGNÓSTICO Y LA INTERVENCIÓN DE DIFICULTADES EN LA MOTRICIDAD FINA EN NIÑOS DE 3 A 7 AÑOS"**, certifico que el total contenido del *Proyecto técnico*, es de mi exclusiva responsabilidad y autoría.

Cuenca, noviembre del 2019

 $\rightarrow$ 

Santiago Yossy Bermeo Bonete C.I. 0104641295

### <span id="page-4-0"></span>**AGRADECIMIENTOS**

Quisiera agradecer primeramente a Dios por ser mi guía y ser quien me da fuerzas y estar ahí para mí en los momentos que lo necesito y que gracias a él pude culminar con éxito mis metas propuestas.

Quisiera expresar mi sincera gratitud con la Universidad Politécnica Salesiana la cual me permitió haberme formado como profesional y por haberme impartido una excelente educación, en especial a mi tutor de tesis al Ing. Vladimir Robles quien es un excelente docente, siempre apoyando a sus alumnos de manera incondicional y gracias a su gran experiencia, enseñanza, motivación y apoyo me ayudo a culminar con éxito este trabajo.

Quiero agradecer a mis padres por ser mi pilar fundamental y haberme apoyado siempre, gracias por darme su ejemplo de superación, trabajo y honradez y a mi esposa Priscila por su apoyo y paciencia en mi proyecto de estudio.

Quisiera agradecer a todos mis compañeros y amigos que formaron parte de esta etapa de mi vida, en especial quisiera agradecer a mi compañero el Ing. Mauricio Espinoza por haberme apoyado la explicación del motor de juego que emplee para el desarrollo de mi proyecto técnico y al compañero Carlos Contreras quien me ayudó con la explicación de la herramienta para el desarrollo de la página web.

También quiero agradecer al grupo de investigación de inteligencia artificial y tecnologías de asistencia (GIATA) de la Universidad Politécnica Salesiana – Sede Cuenca y a la catedra UNESCO por su apoyo durante el proceso de desarrollo de mi proyecto.

**Santiago Bermeo**

# <span id="page-5-0"></span>**DEDICATORIA**

Esta tesis está dedicada:

A Dios, por haberme permitido llegar hasta aquí y haberme dado salud y las fuerzas necesarias para lograr mis objetivos a pesar de las adversidades, por brindarme su bondad y amor y por siempre acompañarme en donde quiera que esté.

A mis padres Soledad Bonete y Mario Bermeo por todo el esfuerzo que hicieron por mí, por todos sus consejos, por todo el cariño y amor incondicional que me brindaron, por ser mi ejemplo de lo que es ser una persona honesta y trabajadora, por todas las preocupaciones que les pude ocasionar.

A mi hija Sofía, por ser mi alegría en los días malos, por ser mi inspiración y mis ganas de convertirme en alguien a quien admires, por ser la persona por la que lucho y quiero salir adelante para brindarte lo mejor.

A mi esposa por su apoyo incondicional, por estar conmigo apoyándome en las buenas y malas, por sus palabras de aliento que me sirvieron para seguir adelante y llegar hasta donde estoy.

A toda mi familia por apoyarme, a mis hermanos por sus consejos y por estar cuando los he necesitado, es gracias a todos quienes formaron parte de mi vida quienes pusieron un granito de arena para que hoy este aquí. ¡Gracias a ustedes!

#### **Santiago Yossy Bermeo Bonete**

VI

Contenido **CESION DE DERECHOS DE AUTOR:** Error! Marcador no definido. DECLARATORIA DE RESPOSANBILIDAD<sub>i</sub>Error! Marcador no definido.  $2.$ 2.1. Aspectos Fundamentales del desarrollo psicomotriz en niños de 3-5  $a\tilde{n}$ os. $8$  $2.2.$ Aplicaciones Multiplataforma (Web y Móvil) de soporte al  $2.3.$ 3.  $\boldsymbol{\Lambda}$ .  $4.2.$  $4.3.$  $4.4.$ 

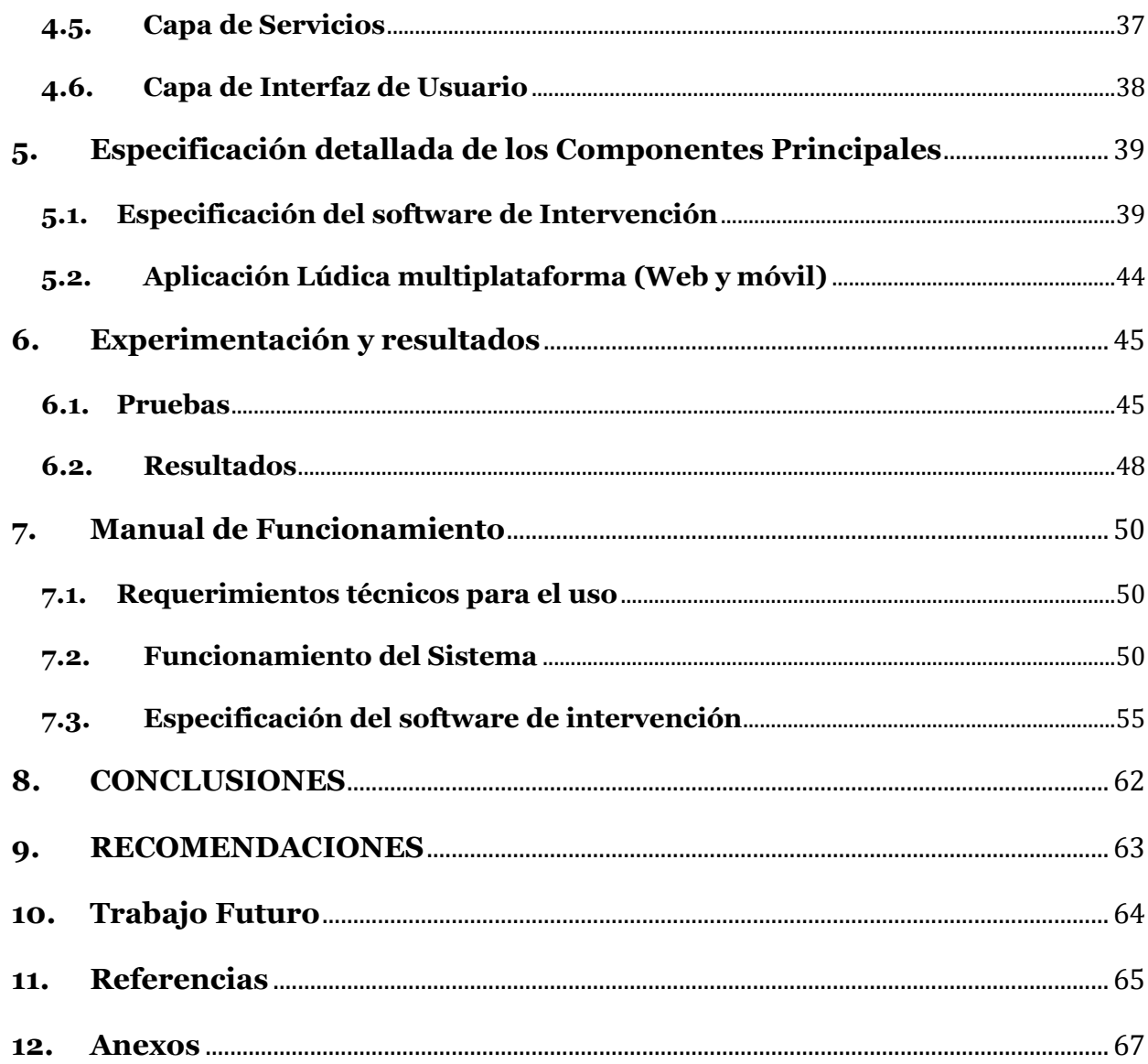

# <span id="page-8-0"></span>**Resumen**

La motricidad fina comprende todas las actividades de un niño que necesita un nivel de coordinación adecuado y una buena precisión. Al presentarse inconvenientes en los niños y niñas en esta área, se puede ocasionar a futuro dispraxia, también conocida como trastorno del desarrollo de la coordinación que afecta, por ejemplo: sostener un crayón, un esfero o incluso abotonarse la camisa. Es por esta razón, que es importante que se desarrolle y trabaje con los niños desde muy temprana edad.

El objetivo de este proyecto es hacer uso de las tecnologías de la información y comunicación (TIC), para ayudar en la intervención terapéutica en niños de 3 a 7 años que tengan dificultades con la parte psicomotriz. Para esto se pretende desarrollar un videojuego denominado "Mi granja" que contendrá varios ejercicios que brindarán soporte en varias áreas del desarrollo de la motricidad fina.

El proyecto consta de una aplicación lúdica multiplataforma diseñado para web y móvil (Android) que contiene módulos para brindar soporte en el desarrollo de la motricidad fina de niños de 3-7 años, de igual manera, se desarrolló un módulo prototipo basado en sistemas expertos para brindar soporte en la toma de decisiones en la aplicación de actividades terapéuticas y desarrollo psicomotriz.

El juego contiene 5 ejercicios lúdicos principales que ayudan a cada una de las actividades que mide el test Frostig para determinar avances o retrocesos en la motricidad fina en los niños como: Discriminación figura fondo, constancia de formas, percepción de posiciones en el espacio y relaciones espaciales. Además, la aplicación consta de un módulo para el registro de niños y educadores y otro modulo para la gestión de reportes que contendrá información del avance del niño con la aplicación.

Este proyecto tuvo una fase de pruebas con 102 niños de la Unidad Educativa Santa Marianita de Jesús, pruebas que una vez finalizadas se procedió a realizar encuestas en las que se determinó que un 95% de niños considera que la aplicación es de su agrado, lo que permite que los niños se desenvuelvan mejor a diferencia de realizar un test y ejercicios escritos. Además, con las pruebas se pudo determinar la cantidad de niños que probablemente necesiten un refuerzo en su habilidad psicomotriz fina ya que en el primer mundo un 40% de los niños tuvo dificultades, un 7% tiene problemas en la habilidad posiciones en el espacio y en el tercer juego que refuerza la habilidad de relaciones espaciales un 16% tuvo dificultades.

# <span id="page-10-0"></span>**Abstract**

Fine motor skills comprise all of a child's activities that need an adequate level of coordination and good accuracy. This is why it is very important to develop and work with children from a very early age. When children have problems in this area, dyspraxia, also known as a developmental coordination disorder that affects, for example: holding a crayon, a ball or even buttoning a shirt, may occur in the future.

The objective of this project is to make use of information and communication technologies (ICT), to help in the therapeutic intervention in children from 3 to 7 years old who have difficulties with the psychomotor part. For this purpose, a videogame called "My Farm" will be developed, which will contain several exercises that will provide support in various areas of fine motor development.

The project consists of a multiplatform playful application designed for web and mobile (Android) that contains modules to provide support in the development of fine motor skills of children aged 3-7 years, likewise, a prototype module was developed based on expert systems to provide support in decision making in the application of therapeutic activities and psychomotor development.

The game contains five main ludic exercises that help each of the activities measured by the Frostig test to determine advances or setbacks in fine motor skills in children such as: Discrimination, figure background, constancy of shapes, perception of positions in space and spatial relations. In addition, the application consists of a module for the registration of children and educators and another module for the management of reports that will contain information on the progress of the child with the application.

This project had a testing phase with 102 children from the Santa Marianita de Jesus Educational Unit, tests that once completed proceeded to conduct surveys in which it was determined that 95% of children consider that the application is to their liking, allowing children to perform better than performing a test and written exercises.

In addition, with the tests it was possible to determine the number of children who probably need a reinforcement in their fine psychomotor ability since in the first world 40% of the children had difficulties, 7% have problems in the ability to position in space and in the third game that reinforces the ability of spatial relationships 16% had difficulties.

# **Introducción**

La motricidad fina básicamente comprende de movimientos precisos como los siguientes: como recoger objetos entre el pulgar y el dedo índice, usar un lápiz para escribir, sosteniendo un tenedor y usarlo para comer, recortar figuras siguiendo una línea, etc. Todos estos movimientos son realizados con las manos mediante la coordinación óculo-manual. Por ello, si el niño tiene problemas en esta área, verá afectado su desempeño académico, a la larga esta situación lo llevará a desenvolverse de manera inadecuada en la sociedad, ya que un problema de motricidad fina sin tratar conllevaría una mala escritura [1].

Este problema de la motricidad fina se ha vuelto muy común en niños de temprana edad, ya que se observa en centros educativos la deficiencia académica en ciertas actividades de dibujo, escritura y la falta de comprensión al aprender letras y números. Esto conlleva a confundir ciertas letras con letras similares como por ejemplo la *r* con la *n* ó la *r* con la *h* o inclusive confundir letras con números, como por ejemplo la letra *L* y el número *1*, también causa que las letras las dibujen al revés, lo que provoca una mala formulación de palabras escritas sin sentido.

Según la revista electrónica "Sinergias Educativas", la motricidad fina en la etapa infantil se define como una habilidad fundamental necesaria para su estudio en los centros educativos [2]. En esta línea, se señala que los niños desde muy pequeños deben comenzar a desarrollar y trabajar la motricidad fina, ya que de esta manera irán superando sus falencias poco a poco. De igual forma, es importante que los niños realicen varios ejercicios con apoyo de familiares, buscando trabajar diferentes materiales y refuerzos como con plastilina, dibujos, rasgos de papel, etc.

Se debe tener en consideración como se explica en [3] que la mejoría resultante del entrenamiento psicomotriz no afecta su inteligencia en la escuela al individuo. Por el contrario, esta deficiencia puede interferir con la ejecución de actividades comunes que un niño debe tener por derecho como correr, atrapar un balón, lanzar y en especial la caligrafía, entre otros.

Es por esta razón, aprovechando del crecimiento exponencial del uso de la tecnología como ordenadores, teléfonos móviles y tabletas que llaman la atención principalmente de los niños, se busca ayudar en su estimulación temprana y al mismo tiempo se desea contribuir al trabajo realizado con los niños por parte de los profesionales ya sea docentes o psiquiatras.

# <span id="page-14-0"></span>**1. Objetivos**

# **1.1. General**

<span id="page-14-1"></span>Diseñar y desarrollar una herramienta que permita contribuir a la mejora de los procesos de diagnóstico e intervención de dificultades de motricidad fina en niños de 3 a 7 años a través de aplicaciones móviles y técnicas de inteligencia artificial.

# **1.2. Específicos**

<span id="page-14-2"></span> Estudiar y conocer los principales aspectos del desarrollo de la motricidad fina en niños de 3 a 7 años (contexto ecuatoriano) y los test que se emplean para detectar dificultades en la misma.

 Diseñar y desarrollar una aplicación web que permita realizar la gestión de usuarios (niños y maestros/padres), reportes y provee un servicio web para comunicarse con la aplicación móvil.

 Diseñar y desarrollar una aplicación móvil lúdica que contenga ejercicios y actividades relacionadas con el desarrollo de motricidad fina en niños. La aplicación gestionará la información de los usuarios a través del sistema web o de forma local y permitirá almacenar las sesiones de trabajo con los niños.

 Elaborar un módulo basado en inteligencia artificial que permita proveer sugerencias de ejercicios de rehabilitación a partir de la información recolectada a través de la aplicación móvil.

 Ejecutar un plan de experimentación con niños que permita validar la propuesta planteada.

 Desplegar la aplicación móvil en la tienda de Google Play Store y la página de la Cátedra UNESCO de la UPS y elaborar objetos de aprendizaje a manera de manuales técnico y de usuario.

7

# **2.Fundamentos Teóricos y Estado del Arte**

La habilidad psicomotriz es un tema muy importante durante el desarrollo de un niño, ya que se basa en realizar un trabajo continuo desde pequeño que repercutirá en el transcurso de su vida en diferentes áreas, como la interacción social con sus pares, su vida estudiantil, etc.

Con el avance de la tecnología y las diferentes prácticas de evaluación e intervención de los profesionales en el área de la psicología, ha sido posible ir mejorando las herramientas para tratar y desarrollar adecuadamente la habilidad psicomotriz fina de los niños.

El desarrollo de la motricidad fina es muy importante, ya que es la base para el desarrollo de la escritura del niño. De igual forma, permite una serie de funciones cerebrales a nivel cortical y será utilizada durante toda la vida a nivel cognitivo de aprendizaje y social [3].

Según se explica en [3], la motricidad fina se empieza a desarrollar en los niños desde los 2 primeros meses de edad, cuando comienza a lanzar manotazos orientados a los objetos cercanos a él intentando agarrarlos. Desde esta edad el niño empieza a desarrollar su habilidad psicomotriz y a los 4 meses empiezan a tener los objetos entre sus manos, y desde los 8 meses explora de manera más efectiva lo que es capaz de sostener entre sus manos.

### **2.1. Aspectos Fundamentales del desarrollo psicomotriz en niños de 3-5 años.**

El desarrollo de la habilidad psicomotriz fina corresponde un gran número de habilidades que necesitan precisión y un nivel mayor de coordinación. En este proceso de desarrollo tiene una importancia relevante la intervención temprana que se le dé al niño en todas las diferentes actividades como coordinación Visio-manual, fonética, motricidad gestual, motricidad facial, entre otros [4].

"La Atención temprana, desde los principios científicos sobre los que se fundamenta: Pediatría, Neurología, Psicología, etc., tiene como finalidad ofrecer a los niños con déficit o con riesgo de padecerlos un conjunto de acciones optimizadoras y compensadoras, que faciliten su adecuada maduración en todos los ámbitos y que les permita alcanzar el máximo nivel de desarrollo personal y de integración social" [5].

Se menciona la intervención temprana, ya que es un punto muy importante a tener en consideración en el desarrollo psicomotriz de un niño, ya que si se desarrolla adecuadamente facilitará no solo el desenvolvimiento escolar de manera correcta además tendrá un desarrollo adecuado de su sistema motor permitiéndole realizar actividades corporales de manera correcta como realizar movimientos precisos utilizando los pies, manos y dedos.

El desarrollo de las capacidades motoras en la etapa infantil es de importancia, ya que es hasta los 6 años que disponen de un potencial de aprendizaje que no ocurre en otra etapa de su vida, por lo que una estimulación o atención temprana contribuye a desarrollar sus habilidades. Es por ello, que cuando el niño crece rodeado de estímulos tendrá un refuerzo en aspectos cognitivos, corporales y psíquicas. [6].

Para entender mejor el nivel de maduración de la psicomotricidad fina en [7] explica que se va desarrollando mediante características específicas según la edad, partiendo de que la investigación se centra en los niños desde los 3 años hasta los 7, ya que en esta etapa es donde se debe desarrollar de manera adecuada el sistema motor y las habilidades motrices del niño.

Las características psicomotrices que deben irse desarrollando, dependiendo de la edad y partiendo desde el primer año hasta los 3 años de edad. Un bebé empieza poco a poco a controlar los músculos de los ojos, movimientos de la boca, luego continua con los brazos, manos y dedos. Con ello, empiezan a buscar objetos para agarrarlos, para el primer año y desde ahí al tercer año ya el niño realiza movimientos cada vez menos bruscos y más asertivos [7].

A partir de los 3 años de edad los movimientos son más finos y delicados. El niño a esta edad manipula primero objetos grandes, para poco a poco ir mejorando su habilidad para agarrar entre sus manos y dedos objetos más pequeños [7].

A los 4 años de edad y a hasta los 7 años, empieza a realizar tareas a través de la imitación, mayor coordinación mano-ojo, mejora la psicomotricidad fina mediante actividades comunes como abotonarse, amarrarse los cordones, etc., avance en su agilidad y coordinación motriz. En esta etapa ya está definida su habilidad psicomotriz, por lo que demostrará al realizar las diferentes tareas que no solo realice en su vida escolar, si no en sus tareas diarias, y se concluirá si existe necesidad de una intervención temprana para mejorar. Sin embargo, esta habilidad no se presentará sola, por lo que si se desenvolvió en un ambiente correcto la psicomotricidad fina estará desarrollada acorde a su edad [4].

#### **2.2. Test Frostig**

"El programa para el desarrollo de la percepción visual (Marianne Frostig, David Horne y Ann Marie Miller) considera que la percepción visual no es sólo la facultad de ver de forma correcta, sino de reconocer y discriminar los estímulos visuales e interpretarlos, asociándolos con experiencias anteriores" [8].

Según se explica en [9], hay 4 facultades que comprenden el correcto desarrollo psicomotriz fino las cuales son: coordinación viso-motora, percepción figura-fondo, constancia perceptual, percepción de la posición en el espacio y percepción de las relaciones espaciales.

- o **Constancia de Formas**: trata acerca de reconocer las figuras o formas a pesar de encontrarse en diferentes tamaños, posiciones y texturas.
- o **Figura Fondo**: esta facultad trata acerca de reconocer figuras distinguiéndolas del entorno, por ejemplo, buscar y distinguir un cuadrado entre varios círculos.
- o **Posición en el Espacio**: es la capacidad de percibir un objeto en relación con

nuestro cuerpo, por ejemplo, distinguir si un objeto se encuentra encima, debajo, al frente o atrás de una mesa.

o **Relaciones espaciales:** Se refiere a la capacidad de reproducir patrones que se le presentan al individuo visualmente.

Marianne Frostig autora del test, vio la necesidad de crear una evaluación de diagnóstico multidimensional e interdisciplinario como base para planificar un programa de actividades terapéuticas para niños [9].

#### **2.3. Aplicaciones Multiplataforma (Web y Móvil) de soporte al desarrollo de la motricidad fina**

Debido al crecimiento exponencial del uso de la tecnología hoy en día se han conseguido excelentes resultados por la incorporación de herramientas amigables y accesibles con un planteamiento lúdico, las cuales ya están siendo incluidas sistemáticamente en las metodologías educativas iniciales, claro dependiendo de la decisión de usar la herramienta y de la capacitación que reciban los profesionales [10].

Los niños y niñas pueden ser beneficiadas por la introducción de la tecnología en su vida siempre y cuando las herramientas como las aplicaciones móviles o web (videojuegos) sean orientados a mejorar de una forma estructurada y con objetivos puntuales que sirvan para el diagnóstico o el soporte en el desarrollo de alguna área como este, el caso de la psicomotricidad fina.

Entre una de las aplicaciones móviles Terapéuticas esta DEXTERIA [11], la cual está compuesta de ejercicios terapéuticos en forma de juegos, diseñados para mejorar las habilidades motoras finas y al mismo tiempo mejorar la escritura. Este software ayuda a los educadores o especialistas como herramientas de estimulación temprana y tratamiento terapéutico.

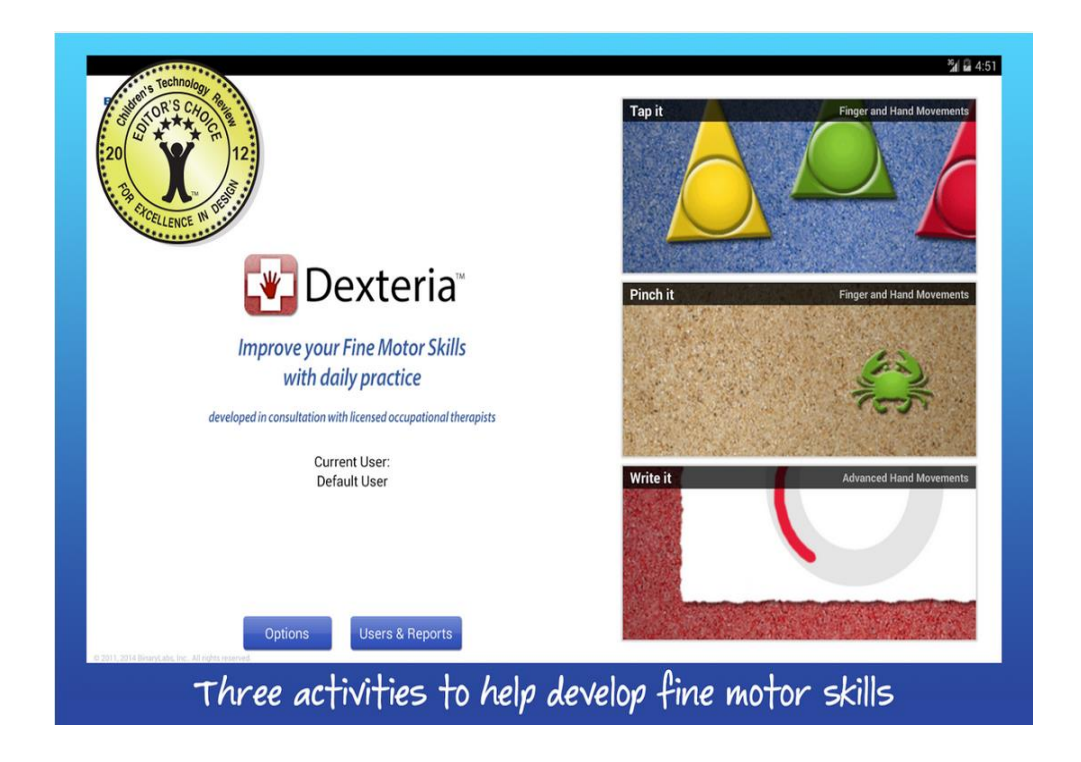

**Figura 1**: Listado de actividades que tiene la aplicación DEXTERIA [11].

Lo interesante de las aplicaciones móviles que están desarrolladas por DEXTERIA, es que refuerza la habilidad psicomotriz usando diferentes actividades en cada aplicación móvil diferente, entre las varias aplicaciones móviles desarrolladas por los mismos autores tenemos, por ejemplo:

 *Dexteria Dots – Get in Touch with Math* es una aplicación móvil muy intuitiva que permite al niño conocer los conceptos de suma, resta, multiplicación, etc., al mismo tiempo que refuerza su habilidad psicomotriz mediante los diferentes juegos y niveles que forman parte de la aplicación móvil [16].

 *Dexteria Dots 2-Practice Motor Skills while Learning Math Concepts* es igual a la aplicación móvil anteriormente mencionada, ya que su finalidad es la misma, reforzar la motricidad fina, pero en este caso enseñando matemáticas con juegos de memoria entre otros [16].

 *Dexteria Jr. – Fine Motor Skills Development for Toddlers & Prescholers* esta aplicación es muy interesante ya que se basa en actividades a realizar utilizando las manos y los dedos y al igual que las otras dos aplicaciones móviles están enfocadas para niños de preescolar desde los 2 hasta los 6 años [16].

*BUGS AND BUTTONS 2* es una aplicación móvil consta de 18 juegos y actividades que cubre una amplia gama de actividades como contar, clasificar, pellizcar y mantener el equilibrio entre otras que permite al niño inconscientemente mientras se divierte reforzar su habilidad psicomotriz [10].

Esta aplicación a pesar de que es pagada tiene buena valoración por parte de los usuarios ya que tiene varias actividades educativas y esta aplicación al igual que Dexteria tienen entre sus objetivos principales abordar varias de las habilidades de la motricidad fina de manera divertida mediante actividades como arrastrar y soltar, seleccionar figuras, descubrir objetos y ordenar objetos según su color, contorno o formas, etc.

*Bartolo: adivina, adivinador* es una aplicación móvil educativa que está diseñada para niños y niñas entre 4 a 8 años, la cual tiene consta de actividades como reconocer figuras, diferenciar formas, distinguir contornos, entro otros. Según EDMETIC [11] la cual es una revista de educación mediática y TIC hizo una investigación acerca del uso de los dispositivos móviles e la educación infantil y una de las aplicaciones a ser evaluada y llevada a casos reales de pruebas con niños en una institución educativa fue Bartolo.

Explica EDMETIC que "La experiencia tiene cuatro fases, una primera fase de Pre test, donde se solicita al alumno que dibuje una imagen de sí mismo, una segunda fase donde se realiza una unidad didáctica tanto en el aula como en casa, pero centrada en la aplicación en un dispositivo móvil del tipo tableta de cómputo, una tercera fase de Pos test, donde vuelve a realizar otro dibujo de sí mismo, y una última fase de evaluación de resultados" [11].

Los resultados que obtuvo esta investigación son los siguientes evaluando al niño o niña antes y después del uso de la aplicación Bartolomeo:

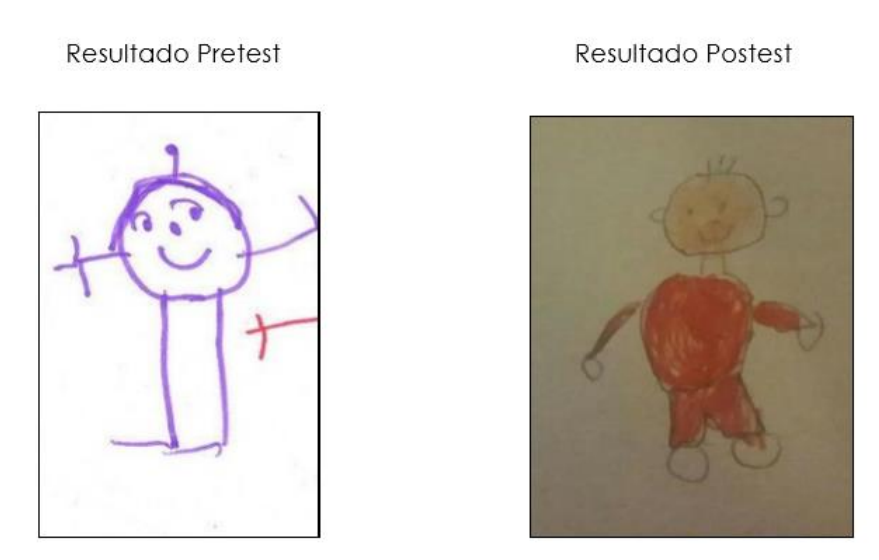

**Figura 2.** Imagen de sí mismo antes y después del uso de la App [11].

La conclusión de [11] es que, con su uso, el niño obtuvo un mayor entendimiento de sí mismo y de las partes del cuerpo humano, cumpliendo así el objetivo de la aplicación.

Esta aplicación de forma indirecta a pesar de que no esté entre sus objetivos el desarrollo psicomotriz fino del niño lo refuerza de manera indirecta especialmente en el tema de discriminación visual la cual es una habilidad Visio-perceptiva la cual ayuda al niño a diferenciar diferentes estímulos visuales basándose principalmente en los atributos que lo caracterizan como tamaños, colores, formas etc. En la Figura 2 se observa como el niño relaciona las diferentes partes del cuerpo humano con figuras geométricas círculos, rectángulos, cuadrados y mediante el uso de una aplicación móvil educativa ayuda al niño a desarrollar una habilidad que contribuye a la segmentación de la figura-fondo.

*GCOMPRIS* es otra aplicación móvil que tiene como finalidad el entretenimiento pero sin dejar de ser educativo, esta aplicación consta con más de 100 actividades y lo que la hace la hace destacar aún más es ser software libre, esta aplicación no tiene como objetivo principal el desarrollo psicomotriz, se enfoca más en la parte educativa como la lectura, aritmética, geografía, etc.; pero tiene varias actividades que ayuda o refuerza de forma indirecta algunas de las habilidades psicomotrices como el arrastrar o soltar, contornos, distinción de colores entre otros.

# **3.Arquitectura general de la propuesta**

# **3.1. Diseño y Desarrollo del Sistema**

### **3.1.1. Requerimientos para el desarrollo del sistema**

El enfoque de este proyecto es brindar un soporte y ser un apoyo terapéutico para atención temprana en niños desde los 3 a 7 años que presenten algún tipo de problema con la habilidad psicomotriz fina.

Para realizar este proyecto fue necesario trabajar en conjunto con profesionales en el área de la estimulación temprana y profesionales en la educación inicial. Los cuales definieron los requerimientos que eran esenciales para el desarrollo del sistema, de igual forma, estos profesionales brindaron su apoyo para poder realizar prácticas con los niños con el objetivo de que la aplicación cumpla con la finalidad de servir como refuerzo para la motricidad fina. Para ello, se contó con el apoyo de una psicóloga clínica que labora en la Universidad Politécnica Salesiana (Mgst. María Eugenia Barros) y una educadora inicial que labora en la Unidad Educativa Santa Mariana de Jesús (Lcda. Paola Suquilanda).

El trabajo con los diferentes profesionales es fundamental ya que ellos definen todos los parámetros para los diferentes módulos que debía tener la aplicación y que áreas se evalúan en la motricidad. Por ejemplo: posición en el espacio, figura-fondo, relaciones espaciales y constancia de formas., cómo debe estar diseñado el juego, cómo debería ser el registro de actividades, colores, etc.

En la tabla 1 se observa los requerimientos generales del proyecto, los cuales fueron determinados mediante entrevistas en conjunto con expertas en el área de la educación inicial antes y durante el desarrollo del proyecto.

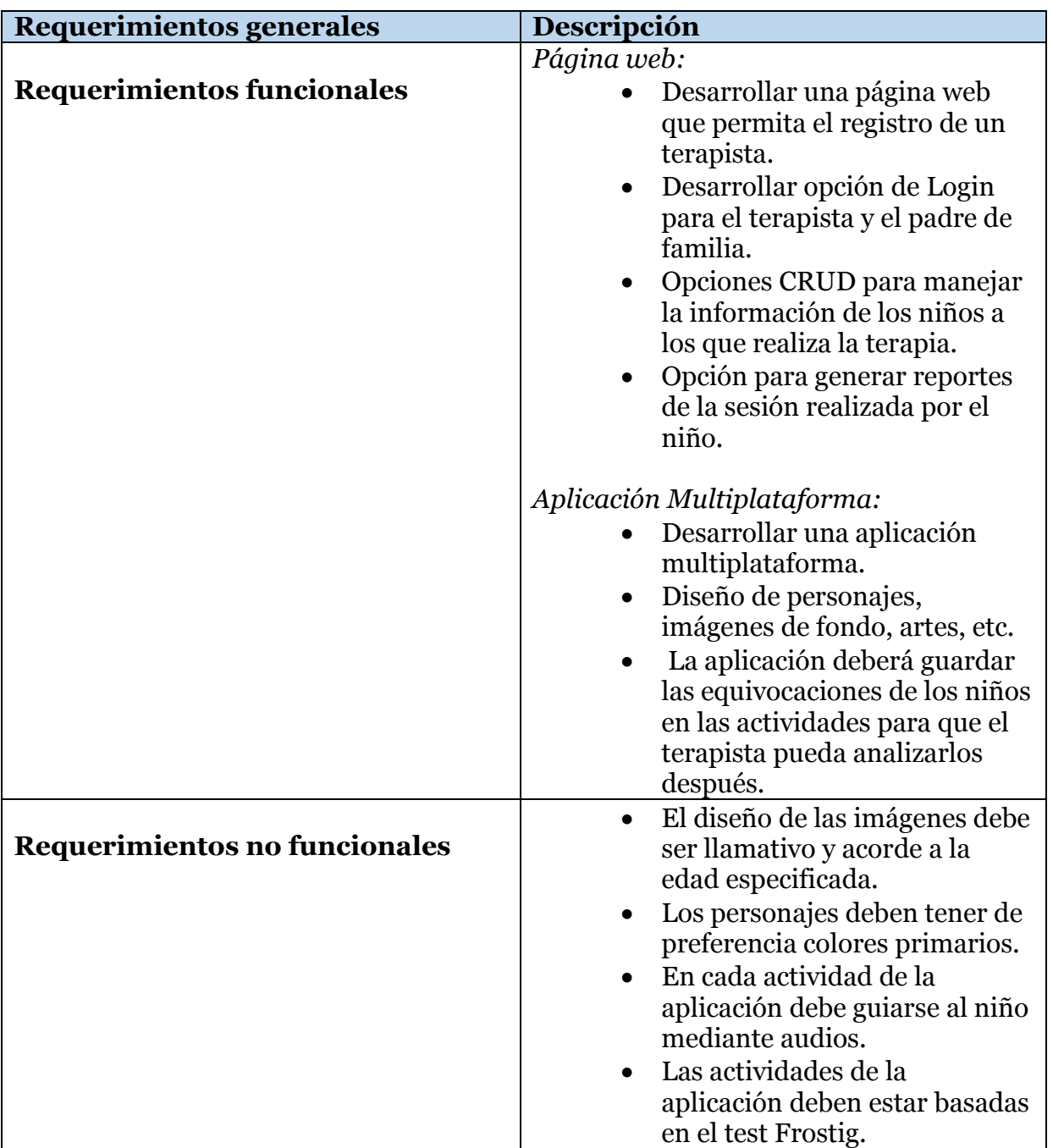

**Tabla 1.** Requerimientos generales de la aplicación.

# **3.1.2. Diagramas de caso de uso**

El uso de los diagramas de caso es para describir las actividades que puede realizar el usuario con el sistema, su funcionamiento y todas las transiciones que puede hacer dentro de la aplicación.

 **Registro de Terapista**: tendrá la posibilidad de registrarse en el sistema, para poder acceder a la página web con su usuario y contraseña e ingresar al sistema. (Figura 3)

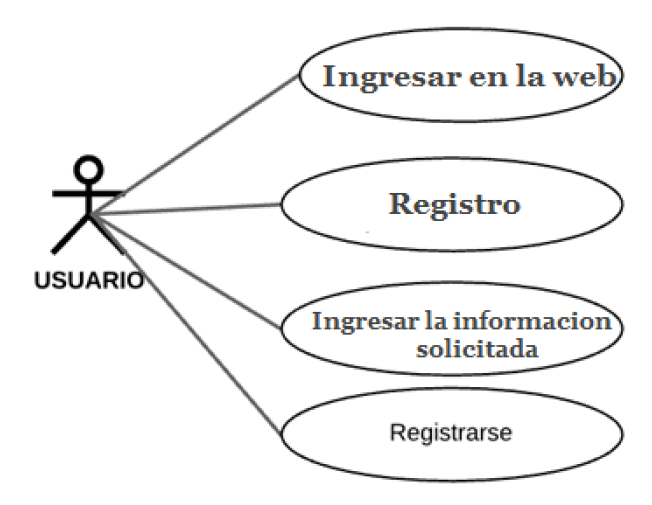

**Figura 3**: Casos de Uso, Registro del Terapista.

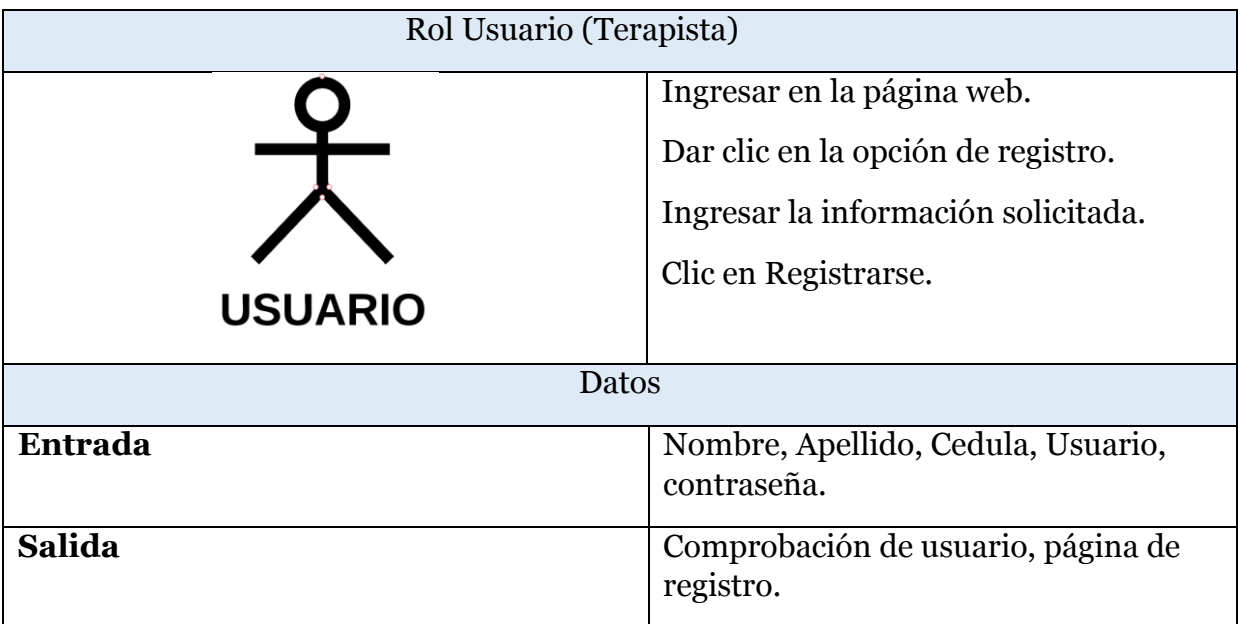

**Tabla 2**: Caso de Uso – Iniciar Sesión.

 **Terapista Dentro del Sistema – Registro del Niño**: el usuario podrá, una vez registrado, ingresar al sistema con su usuario y contraseña, cuando ingrese podrá listar todos los niños a los cuales este evaluando y ver todos sus registros históricos. (Figura 4)

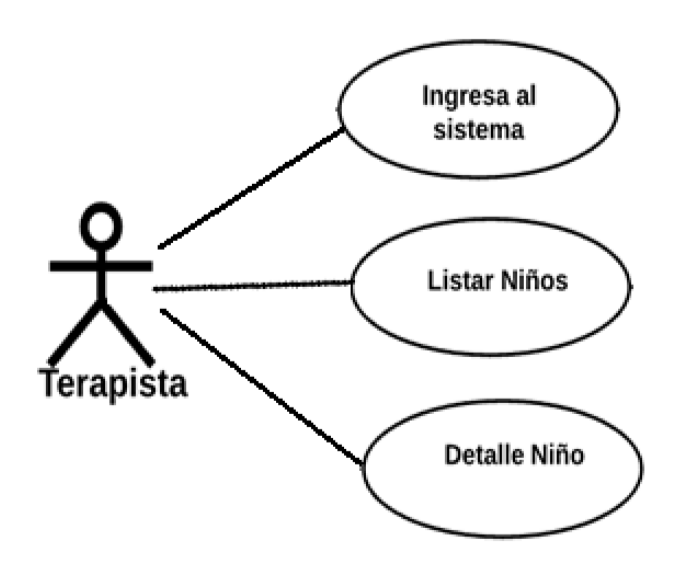

**Figura 4**: Casos de Uso, Terapista Listar – Detalle Niños.

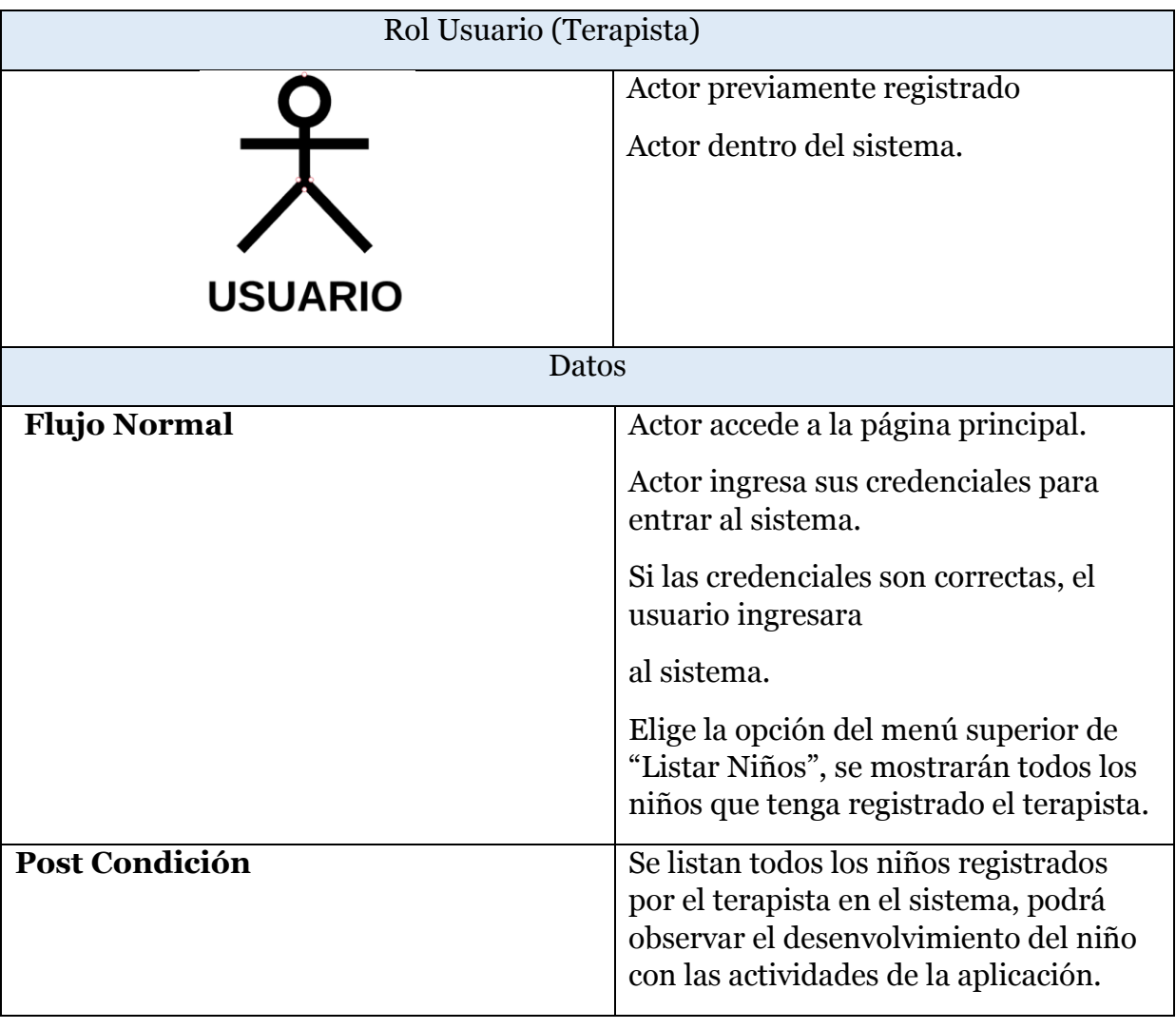

**Tabla 3**: Caso de Uso – Terapista Listar Niños.

Caso de uso: Aplicación móvil (Juego)

Para poder tener un panorama general de la aplicación se muestra a continuación un diagrama de casos de uso para observar todos los procesos de la aplicación incluyendo también a todos los usuarios que interactúan de manera directa con estos.

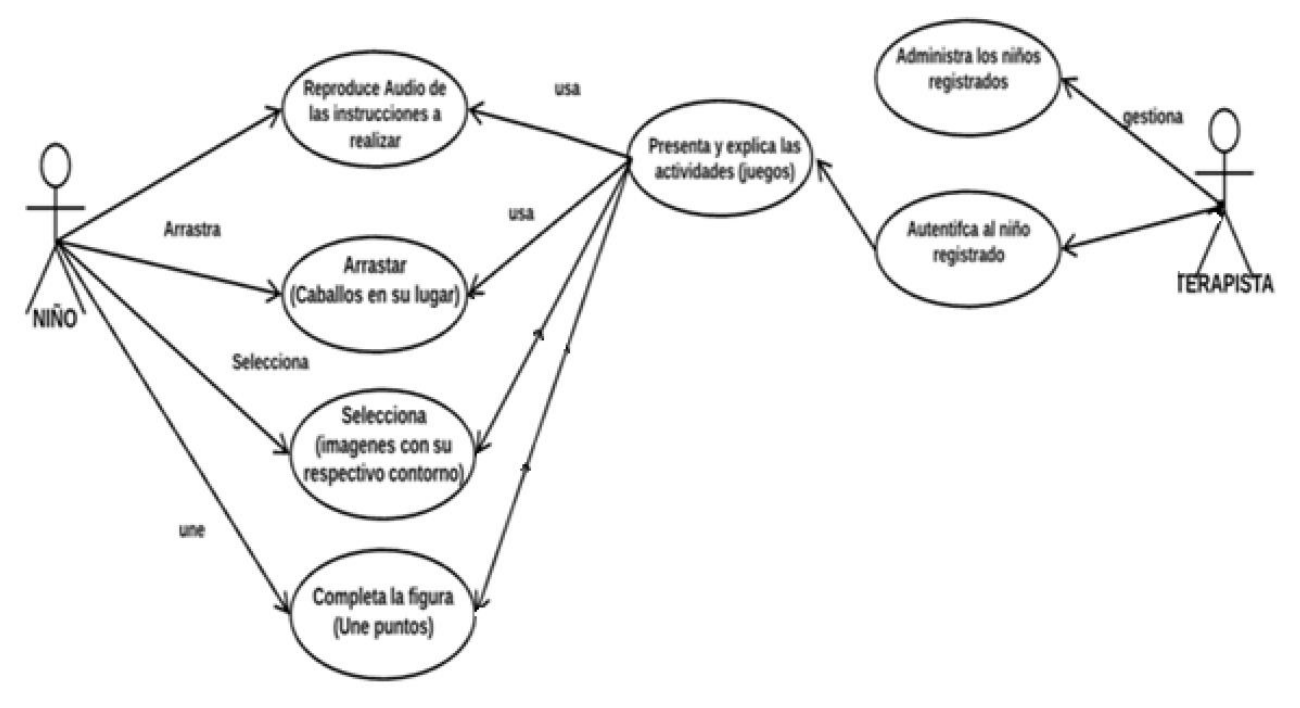

**Fig. 5.** Casos de uso, Aplicación Móvil.

En el diagrama se observa la interacción del niño con la aplicación móvil o web, se reproduce el sonido con las instrucciones del juego y se le empezará a indicar lo que tiene que ir haciendo en la aplicación, el terapista se encargara también de irle guiando al niño en la forma de registrarse y lo que tiene que hacer en las actividades de la aplicación, al ir finalizando cada juego se ira registrando en la base de datos los errores que el niño vaya teniendo en el juego para después obtener reportes el terapista e ir observando los resultados obtenidos de los niños y niñas que están siendo evaluados.

#### **3.1.3. Especificación de la base de datos**

- *Niño*: En esta tabla se guardan todos los datos del perfil del niño.
- *Actividades*: En esta tabla se almacenan todos los datos que realiza los niños en cada actividad de la aplicación.
- *Terapista*: en esta tabla se almacena toda la información del perfil del terapista.
- *Terapista Niño*: en esta tabla se almacena la información (relación) que especifica qué terapista atiende a qué niños.
- *Padre Familia:* en esta tabla se almacena los datos del padre de familia de cada niño.

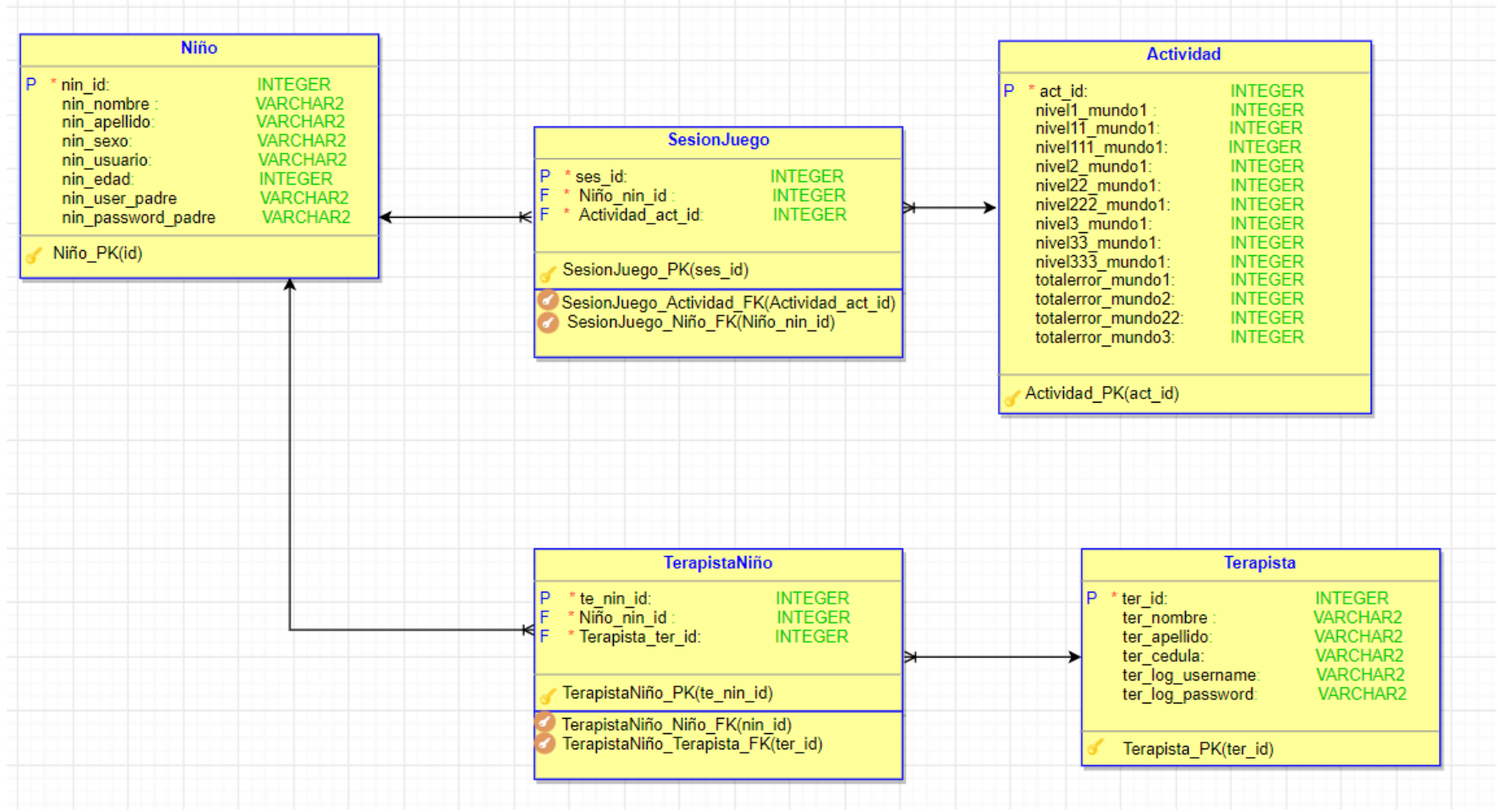

**Figura 6**: Diagrama Entidad Relación del Sistema

### **3.1.4. Diagramas de secuencias**

En el diagrama 7 se observa la interacción entre todos los objetos del sistema representándolos como líneas de vida a lo largo de la página.

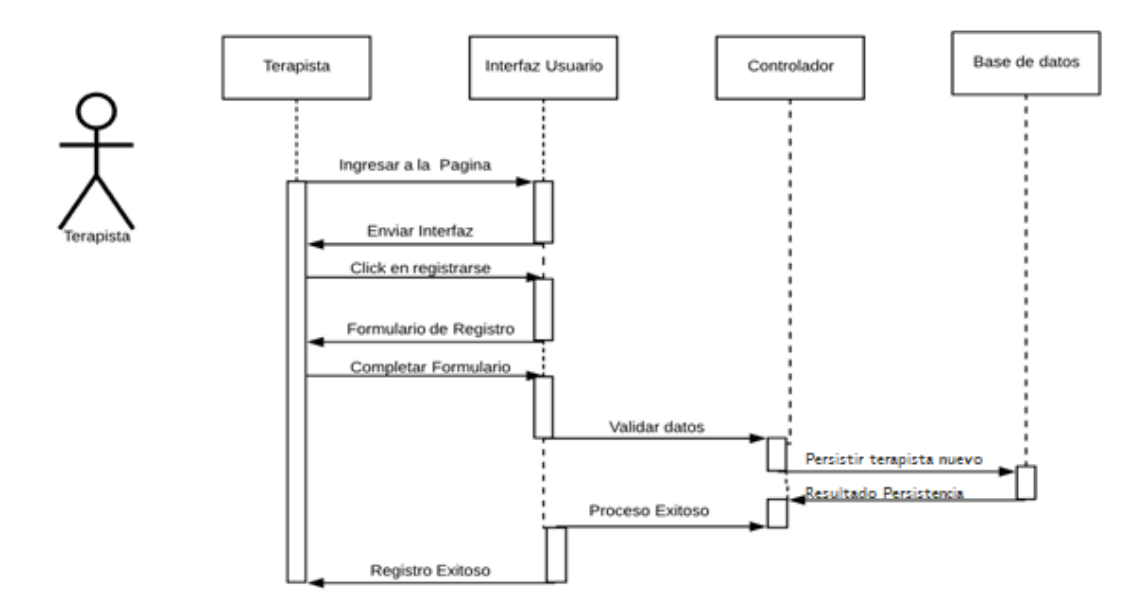

**Figura 7:** Diagrama Secuencias – Registro de Terapista.

En la figura 7 se muestra el diagrama para que el terapista pueda registrarse en el sistema, Ingresa a la página, escoge la opción registrarse, completa el formulario y dependiendo si los datos son correctos obtendrá como respuesta si el registro fue exitoso o hubo algún error.

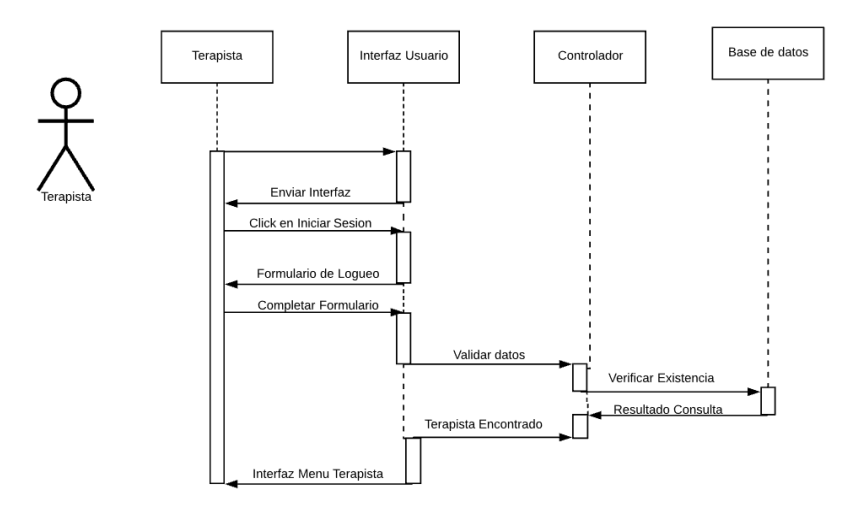

**Figura 8:** Diagrama secuencias – Iniciar Sesión.

En la figura 8 se observa el diagrama para que el terapista pueda iniciar sesión una vez registrado en el sistema, una vez registrado, ingresa a la opción de Ingresar, completa el formulario y dependiendo los datos que ingrese el terapista podrá ingresar al sistema o tendrá que volver a intentar el ingreso.

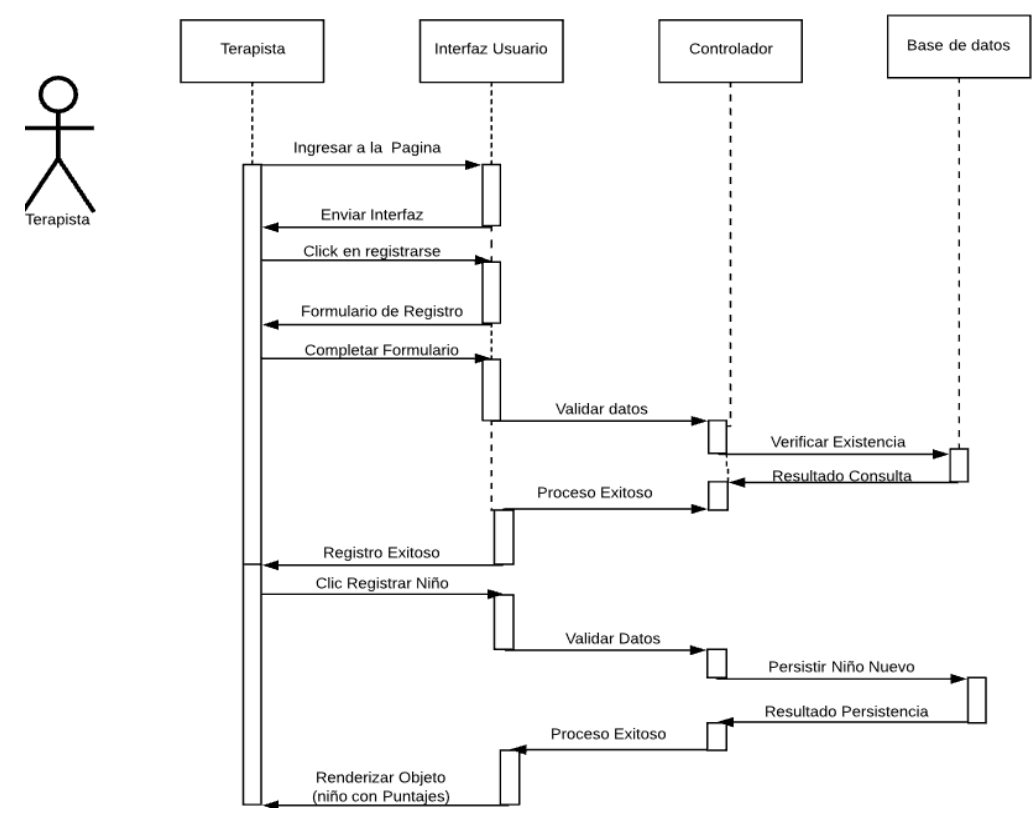

**Figura 9**: Diagrama secuencias – Terapista-Registro Niño

En la figura 9 se muestra el diagrama de secuencia que detalla los pasos para que el terapista pueda registrar a los niños en el sistema.

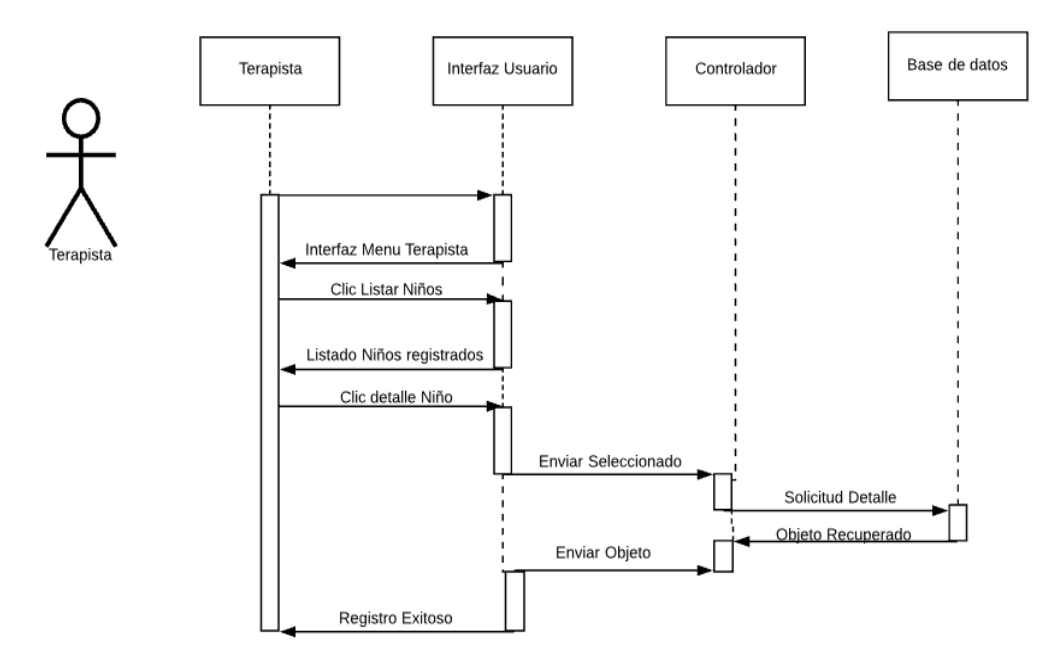

**Figura 10**: Diagrama Secuencias – Registro de Terapista – Listar Detalle Niño.

En la figura 10 mediante el diagrama de secuencias se detallan los pasos para que el terapista pueda listar a los niños a los cuales haya o este evaluando. Cada terapista al seleccionar la opción listar podrá observar a sus respectivos niños que se encuentren en terapia.

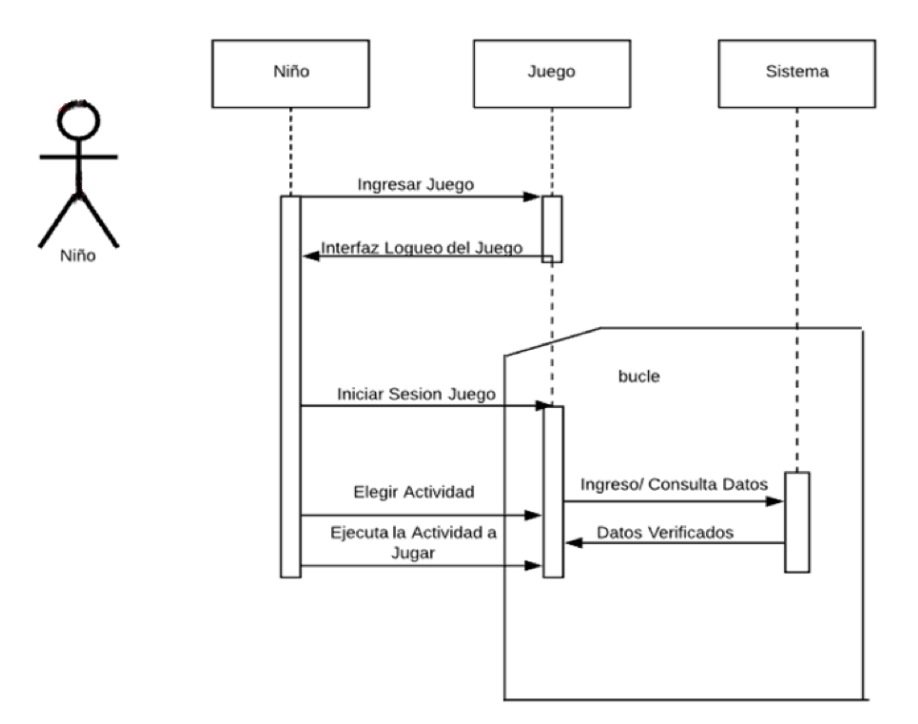

 **Figura 11**: Diagrama secuencias – Aplicación Móvil.

### **3.1.5. Diseño e implementación del módulo Central**

En el módulo central se encuentran todas las funciones que permiten manejar la gestión de la información en el sistema, este módulo es el encargado de administrar todo el sistema como por ejemplo el almacenamiento de datos, registro de la información, función de reportes y recomendaciones al usuario.

En la figura 12 se pueden observar todos los componentes que forman parte del módulo central. Además, los niños interactúan con la capa de interfaz que consta de la aplicación multiplataforma y sus actividades desarrolladas para brindar soporte en el área psicomotriz, los terapistas se encargan de guiar a los niños durante todo el proceso mediante el módulo web.

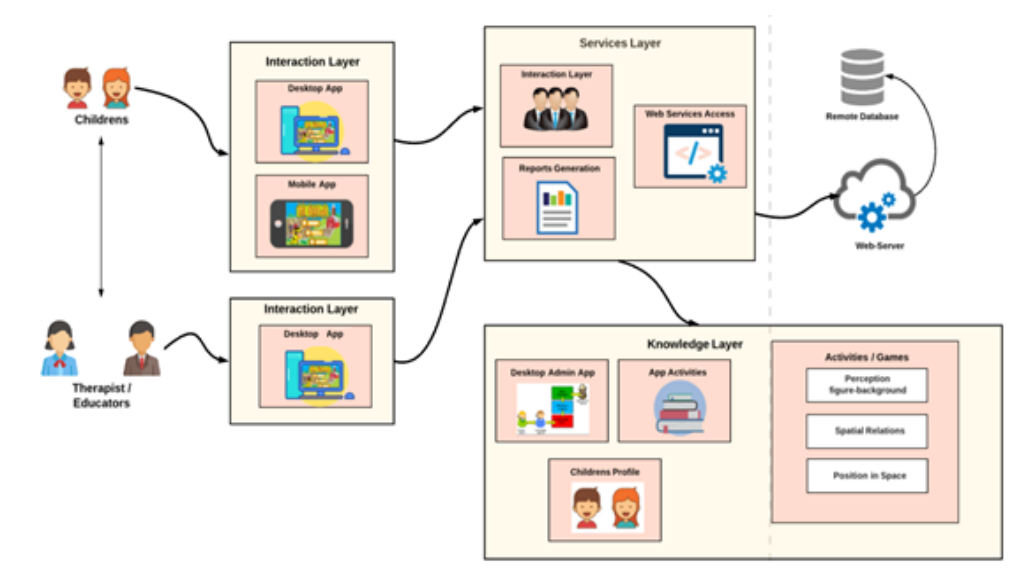

**Figura 12**: Diagrama del sistema.

La capa de servicio que consta del servicio web se encarga de recibir la información desde la capa de interfaz y guardar en la base de datos, o recibir peticiones GET y devolver las sesiones pendientes por finalizar.

La capa de conocimiento consta de las actividades de la aplicación, el perfil de los niños registrados por los terapistas que van a ingresar al juego. En el capítulo 4 se detallará cada uno de los componentes de la arquitectura de la aplicación.

### **3.1.6. Diseño y construcción de la arquitectura tecnológica del sistema.**

El sistema fue planteado, diseñado y desarrollado como una aplicación multiplataforma (Web y móvil), la aplicación móvil está diseñada exclusivamente para la intervención terapéutica del niño, la cual consta de varios módulos cada uno diseñado exclusivamente para parecerse al "DTV-2", el cual es uno de los test más reconocidos por los profesionales y educadores que evalúan la psicomotricidad de un niño, con la gran diferencia que marca la línea entre lo uno y lo otro, que es la automatización de las actividades en un agradable entorno, divertido donde el niño juega pero detrás está un sistema identificando las falencias que puede tener en las diferentes habilidades motrices finas.

En lo que respecta al servidor está realizado en PHP 5.6 y la base de datos es MySQL, para el desarrollo web se utilizó PHP ya que es una potente herramienta para desarrollo de aplicaciones web, es de código abierto, multiplataforma y permite el uso de otros lenguajes como JavaScript y frameworks como bootstrap. En el servidor también se encuentra un sistema recomendador el cual está desarrollado en Java

### **3.1.7. Especificaciones técnicas del sistema**

El sistema consta de un servidor que sirve para la parte de la aplicación web, de un teléfono inteligente (Smartphone) para la aplicación móvil (juego), a continuación, detallaremos los requerimientos del software y hardware que fueron necesarios para la realización de este proyecto.

### **3.1.8. Especificaciones de Hardware y software**

El servidor fue implementado en un computador portátil personal con las siguientes características:

- **Procesador:** Intel Core i7 8th generación.
- **Memoria RAM:** 8 GB
- **Disco Duro**: 1TB
- **Procesador:** Exynos 7890 de ocho núcleos
- **Memoria RAM:** 3GB
- **Memoria** 16GB
- **La aplicación móvil:** se implementó en un teléfono Smart de gama media.

El servidor que se realizó para el proyecto se ejecuta bajo el software que se detalla a continuación:

Sistema operativo: Windows 10

La aplicación móvil (juego) se ejecuta bajo el siguiente software:

Sistema Operativo: Android (cualquier versión).

# **3.1.9. Herramientas de software elegidas para el desarrollo**

para la realización del sistema se ha utilizado diferentes herramientas de software que se detallaran a continuación:

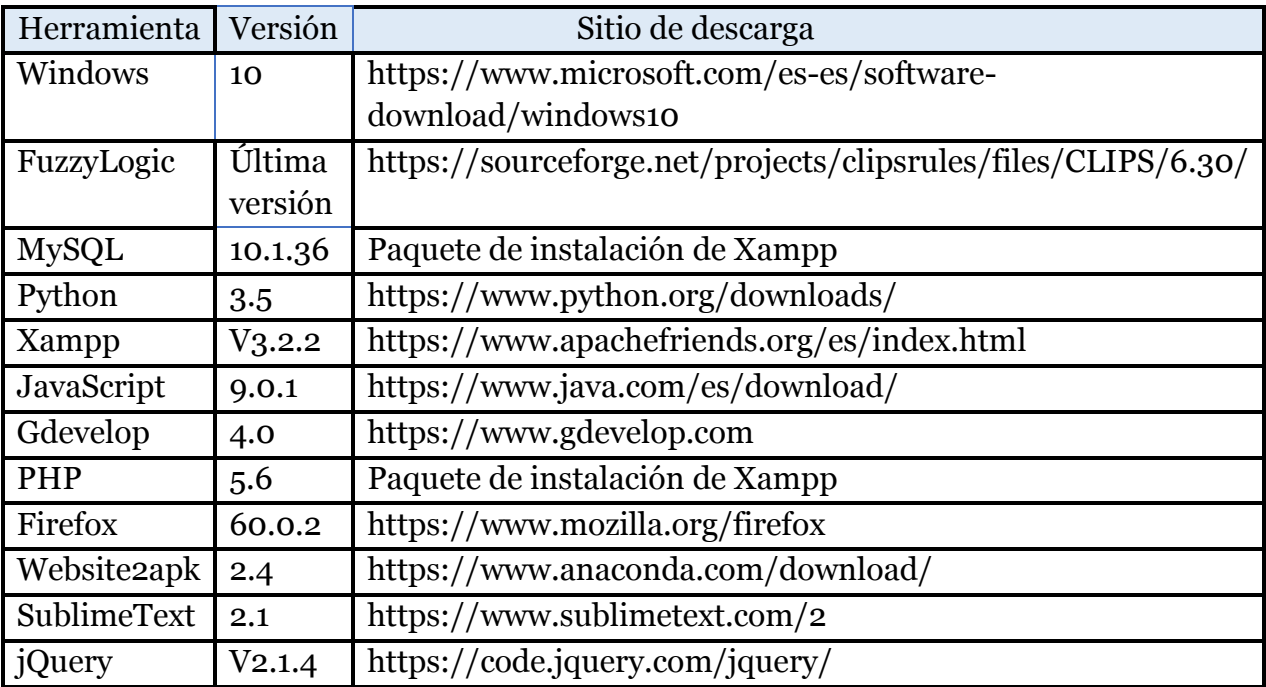

**Tabla 4**: Herramientas utilizadas, con su versión.

#### **3.1.9.1. PHP**

PHP es un lenguaje de programación muy utilizado, de código abierto, adecuado para el desarrollo web y lo más interesante es que puede enlazarse con otros lenguajes potentes como Java.
Para el desarrollo de la aplicación web se utilizó PHP como lenguaje de programación, ya que es un lenguaje muy potente, muy utilizado ya que su objetivo principal es el desarrollo web brindando un sinfín de herramientas que facilita la tarea a la hora de realizar diferentes actividades.

#### **3.1.9.2. Lógica Difusa**

La lógica difusa es una técnica de la inteligencia computacional que obtiene una conclusión a partir de información de entrada la cual puede ser imprecisa o ambigua. Lo que busca la lógica difusa es intentar copiar la manera en que los seres humanos tomamos decisiones.

La lógica difusa permite trabajar con información imprecisa lo que la diferencia de la lógica convencional con información bien definida para poder llegar a una conclusión y tomar una decisión.

#### **3.1.9.3. GDEVELOP**

Gdevelop es un motor de juegos de código abierto multiplataforma, que permite la creación de juegos en HTML5 [12].

Para la realización de este proyecto se eligió Gdevelop por la cantidad de herramientas que brinda este motor de juegos, también por la facilidad que brinda a la hora de exportar el proyecto para Web, Android, iOS, Mac., Además permite el uso de JavaScript, el único tema de investigación que conlleva usar Gdevelop es a la hora de usar Web Services ya que la herramienta no cuenta con información que detalle el uso de algunas de sus características en especial, al hacer peticiones al servicio web por lo que realizar un juego en esta herramienta es viable, pero si se desea realizar cosas avanzadas se necesita tener conocimientos en programación.

#### **3.1.9.4. MYSQL**

"MySQL, el sistema de gestión de bases de datos SQL de código abierto más popular, está desarrollado, distribuido y respaldado por Oracle Corporation" [13].

El uso de la base de datos MySQL en el proyecto, es el de permitir guardar toda la información del proyecto como por ejemplo información del terapista, registro de los niños, información del niño a ser evaluado por el terapista, errores y aciertos que tenga el niño.

#### **3.1.9.5. Website2Apk**

Website2apk es un software gratuito no tan conocido que ayuda a convertir un proyecto en html5 a una plataforma Android. [14].

Website2Apk permite realizar operaciones básicas al convertir el proyecto como agregar un splash, cambiar el icono de nuestra aplicación, entre otras opciones. Este programa no es gratuito por lo que para utilizar sus herramientas avanzadas se deberá comprar el software.

#### **3.1.9.6. JavaScript**

JavaScript es un lenguaje de programación interpretado, su función principal la creación de páginas web dinámicas, no es necesario la ejecución de un programa realizado con JavaScript únicamente se ejecuta o se lo abre desde cualquier navegador [15].

# **4.Capa de conocimiento**

## **4.1. Razonamiento basado en lógica difusa**

La idea del sistema experto es que toma variables de entrada de los niños para poder determinar la frecuencia con la que tienen que realizar las actividades los niños, las variables de entrada del sistema son desarrollo, errores; y la variable de salida que obtendremos es la frecuencia de repetición. La variable desarrollo se refiere al nivel con la que desarrollo las actividades el niño en la aplicación, esta variable se calificara del 1- 7 donde 1 es muy bajo y 7 es excelente, el nivel de desarrollo es una calificación propuesta por el terapista que observó al niño su desenvolvimiento con la aplicación durante la terapia. La segunda variable de entrada es la cantidad de errores que el niño obtuvo durante el uso de la aplicación.

Con estas dos variables se puede determinar, con el sistema experto cual es la frecuencia de repetición que debe hacer determinados ejercicios para poder mejorar sus habilidades motrices, para ello se usa un sistema basado en lógica difusa donde tenemos dos variables de entrada normales que son numéricas, abruptas que es el nivel de desarrollo que es numérico y los aciertos y fallos igual y se desfuzifica, se convierten en variables difusas, se definen reglas de inferencia en base a lo que se trabajó con la experta en el área, se establecieron las reglas de la matriz, las cuales permiten determinar por ejemplo: si el nivel de desarrollo es bajo y la cantidad de aciertos es baja cuantas repeticiones debería hacer para cumplir la necesidad que requiere el niño.

El objetivo del sistema experto es brindar una pauta a los maestros de forma sencilla de cuantas repeticiones debería hacer de determinados ejercicios, el objetivo no es remplazar al maestro si no al tener varios niños un terapista, puede realizar las actividades con ellos mediante el juego y el sistema experto va a calcular y brindar la sugerencia de cuantas repeticiones deberá hacer los ejercicios.

El sistema experto permite a las escuelas y educadores agilitar procesos, brinda una pauta inicial para los educadores y para después continuar con la evaluación más detallada y minuciosa del niño o niña que está siendo evaluado. Dentro del sistema experto se usa la técnica del cálculo de centro de gravedad que permite calcular el centroide para poder hacer la defuzzificación para convertir en cuantas repeticiones deberá hacer.

#### **4.2. Parámetros a utilizar**

El sistema experto cuenta con varios parámetros que irán generando diferentes inferencias como resultado, a continuación, se dará a conocer los paramentos utilizados para el sistema recomendador.

 Errores: La cantidad de errores es uno de los factores de evaluación más importante ya que permite saber cuál es el nivel de desarrollo en la habilidad psicomotriz fina del niño.

 Nivel de desarrollo: Es uno de los factores que ingresa el experto al final de la terapia de acuerdo al desenvolvimiento que tuvo el niño para establecer el número de repeticiones que debería realizar en las actividades de la aplicación.

## **4.3. Definición de las reglas IF-THEN**

Una regla IF-THEN se compone de la siguiente forma: *IF x IS A THEN z IS B,* en la cual A y B son reglas lingüísticas, la parte IF z is A se lo conoce como premisa o antecedente y lo que sigue de la regla se lo conoce como conclusión o consecuencia. Para la realización del sistema experto para este proyecto se ha definido las reglas de la siguiente manera:

|    | Nivel de       |          |           |       |          |              |      |          |      |      |
|----|----------------|----------|-----------|-------|----------|--------------|------|----------|------|------|
|    | desarrollo     |          | Muy corto |       |          | <b>Medio</b> |      |          | Alto |      |
|    | <b>Fallos</b>  | Muy bajo | Bajo      | Alto  | Muy bajo | <b>Baio</b>  | Alto | Muy bajo | Bajo | Alto |
| Е. | <b>Inicial</b> | Bajo     | Medio     | Medio | Medio    | Medio        | Alto | Alto     | Alto | Alto |
|    | Media          | Bajo     | Medio     | Medio | Medio    | Medio        | Alto | Alto     | Alto | Alto |
| a  | Media-Alta     | Bajo     | Medio     | Medio | Medio    | Medio        | Alto | Alto     | Alto | Alto |
|    | Alta           | Bajo     | Medio     | Medio | Medio    | Alto         | Alto | Alto     | Alto | Alto |

**Figura 13.** Reglas definidas en el sistema Experto.

Lo que se observa en la figura 13, son las reglas establecidas en el sistema experto las cuales indican cómo sería el razonamiento del sistema. Comenzando con el nivel de desarrollo se lo establece como muy corto medio y alto, esto según el nivel considerado por le terapista que está evaluando al niño en un rango de valoración del 1-7. La cantidad de fallos es otra variable de entrada muy importante ya que permite conocer desde la aplicación la cantidad de equivocaciones que el niño a cometido.

#### **4.3.1. Reglas para conocer el número de repeticiones**

El sistema experto brinda una recomendación basándose primeramente en que la edad del niño se encuentre en un rango entre 3 a 5 años ya que el sistema recomendador se encuentra diseñado únicamente para esa edad, en segundo lugar, captura el valor ingresado por le terapista para conocer el nivel de destreza con respecto a la aplicación y por último captura la cantidad de errores que cometió el niño durante la terapia con la aplicación.

Para dar la recomendación las validaciones que se realizan son de la siguiente forma, se evalúa primero la cantidad de errores que el niño tuvo al usar la aplicación y se tiene como condición si el número de equivocaciones baja, media o alta. Al cumplirse esta regla se pasa a evaluar el nivel de desarrollo que tiene el niño, este dato lo ingresa el terapista al final de la intervención según el desenvolvimiento que tuvo con la aplicación y se tiene como condición si ha adquirido la destreza o ha iniciado. Se establece partiendo de estas condiciones la recomendación del número de repeticiones que el niño debería tener con las actividades del juego.

> RULE R1: IF desarrollo IS iniciado AND errores IS bajo THEN frecuencia IS media; RULE R2: IF desarrollo IS iniciado AND errores IS medio THEN frecuencia IS media; RULE R3: IF desarrollo IS iniciado AND errores IS alto THEN frecuencia IS alta; **Figura. 14** Ejemplo de las reglas definidas en el Sistema experto

La ventaja del sistema experto es que se encuentra enlazado con el software de intervención, al finalizar con todas las actividades del juego se redirigirá a una pantalla donde el terapista tendrá que ingresar el nivel de desarrollo del niño o niña que está siendo intervenido según su criterio al observar el desenvolvimiento que tuvo con la aplicación como podemos ver a continuación en la Figura 15.

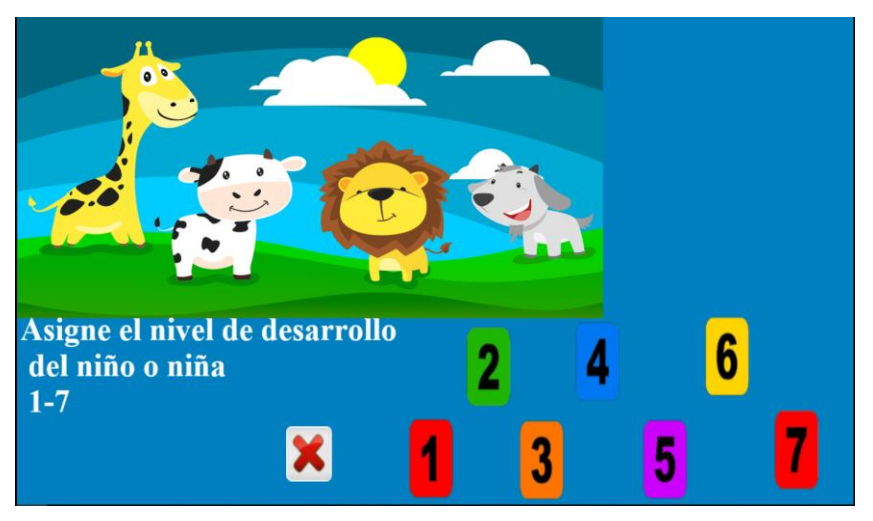

**Figura. 15.** Ingreso de la variable de entrada desarrollo.

Al ingresar el nivel de desarrollo del niño dará clic en aceptar y de forma automática redirigirá al sistema experto el cual crea un .PDF donde se puede observar una imagen con las variables de entrada (nivel de desarrollo ingresado por el terapista y la cantidad de errores que el niño tuvo en el juego) y la variable de salida (frecuencia), también encontraremos un apartado donde textualmente se indica el valor de entrada, la cantidad de errores y con qué frecuencia el niño debe realizar las actividades para reforzar su habilidad motriz fina. En la figura 16 se puede observar el nivel de desarrollo ingresado por el terapista.

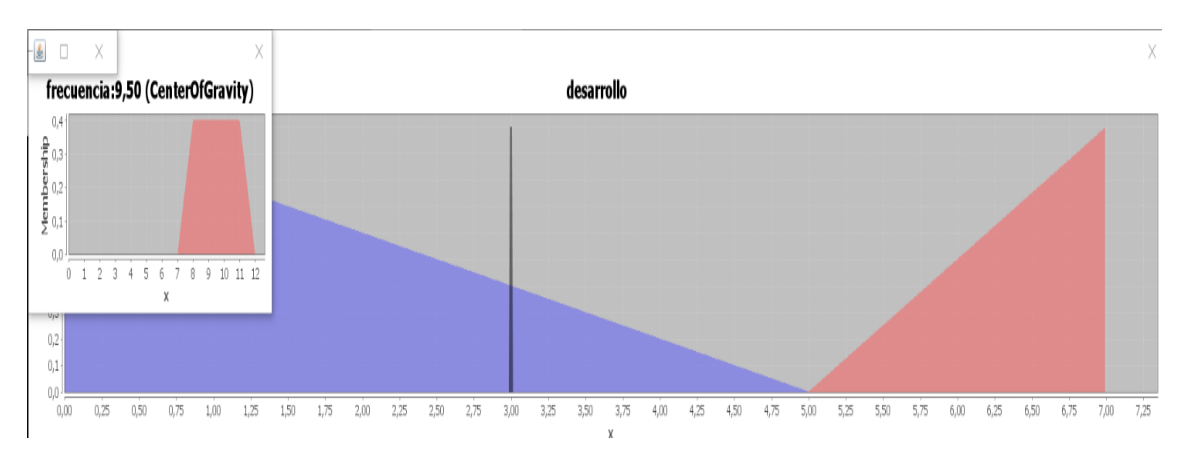

**Figura. 16.** Grafica del nivel de desarrollo en el PDF generado.

En la figura 17 se observa la gráfica de la cantidad de errores que el niño obtuvo durante la terapia con la aplicación.

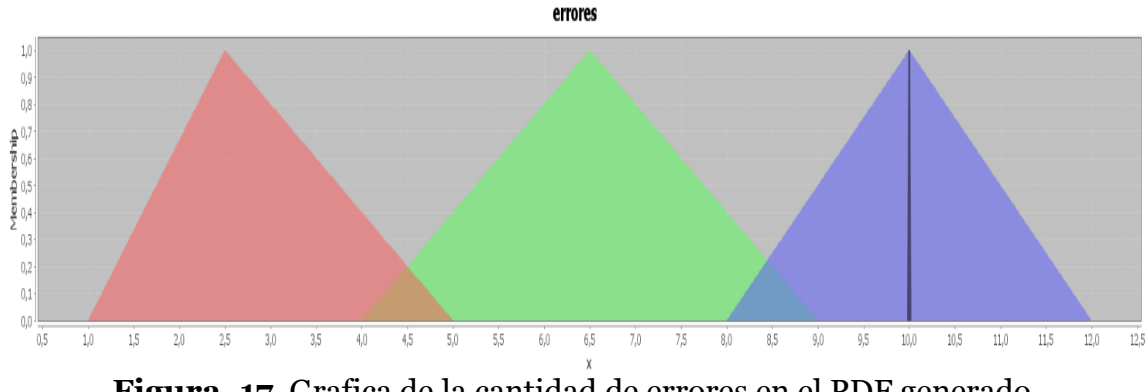

**Figura. 17**. Grafica de la cantidad de errores en el PDF generado.

En la figura 18 se indica el número de repeticiones que el niño debería tener para reforzar su motricidad fina.

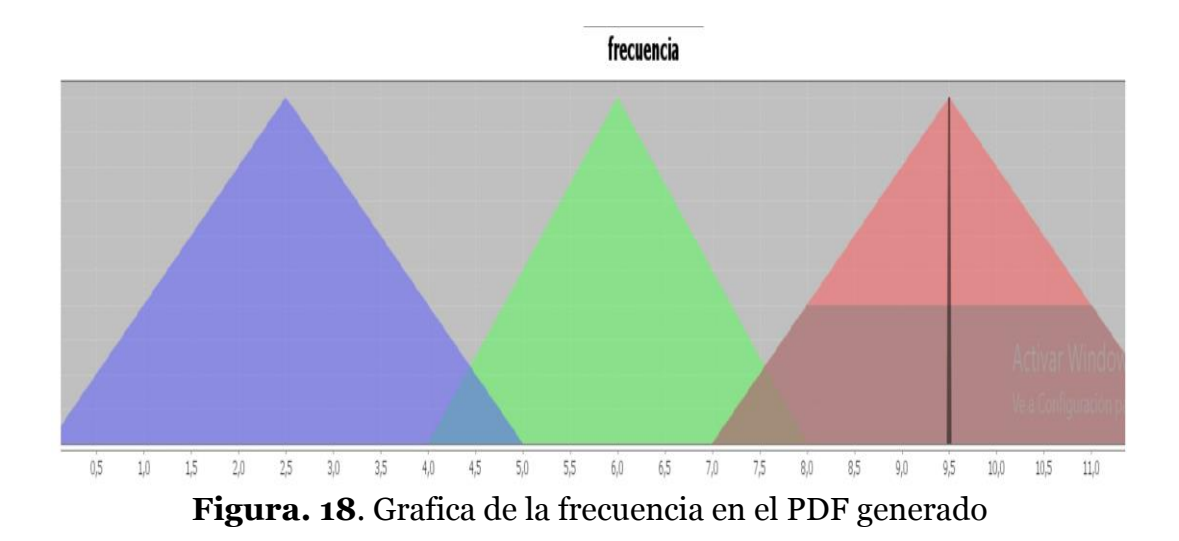

## **4.4. Actividades de la aplicación**

En esta capa se maneja todas las actividades de la aplicación que conforman la aplicación lúdica multiplataforma (móvil y web) del juego, las actividades están formadas por 3 actividades principales (Relaciones espaciales, posición en el espacio, percepción figura fondo), los cuales se muestran en forma de juego para que el niño no

tenga la sensación de realizar un test escrito de evaluación donde se frustre o sienta presión, estrés y demás problemas que pueden obstaculizar una correcta evaluación para el terapista.

#### **4.4.1. Perfil de los niños**

La funcionalidad en esta capa básicamente es la de almacenar los datos del niño (creando un perfil) el cual permitirá después clasificar según sus datos, permitiendo así realizar funciones de análisis el cual brindará recomendaciones como, por ejemplo: indicando que actividades hay que reforzar y con qué niños.

## **4.5. Capa de Servicios**

La capa de servicios se encuentra entre las capas de Interfaz y de conocimientos, su función básicamente es recibir toda la información proveniente de la capa de interfaz (interacciones con la aplicación de escritorio, móvil e interacciones realizadas por el terapista desde la aplicación de administrador web)., y devolver una respuesta según lo que se requiera.

El servicio web que nos permite la comunicación entre el front-end y el back-end está realizado en PHP, este web service recibe la información enviada desde la aplicación móvil y guarda en la base de datos, esta información servirá después para la generación de reportes.

#### **4.5.1.1. Módulo de gestión de usuarios**

La función del módulo de Gestión de Usuario es encargarse del registro y mantenimiento de los datos de los niños y terapistas en el sistema, el módulo primero se encarga de registrar al terapista, ya que es el primer paso para poder ingresar al sistema, una vez registrado, procederá el terapista a ingresar al sistema y gestionar todos los datos de los niños a los que realizará la intervención.

### **4.5.1.2. Módulo de generación de reportes**

El módulo de reportes brindará una visión más clara del comportamiento y progreso del niño con respecto a sus habilidades psicomotrices, según el desenvolvimiento en las actividades de la aplicación móvil (juegos).

#### **4.5.1.3. Módulo de Web Services Access**

El módulo de web services permite acceder a los servicios del servidor mediante llamadas donde se puede enviar datos a ser registrados o llamadas para obtener información requerida, entre algunos de los ejemplos donde se requiere Web Services en la aplicación tenemos los siguientes casos: realizar registro de los niños, ver las sesiones pendientes de los niños y guardar errores en las actividades para ser evaluadas por el terapista.

#### **4.6. Capa de Interfaz de Usuario**

#### *4.6.1. Plataforma Web*

En esta capa el terapista puede acceder a los servicios del sistema, donde podrá ingresar y gestionar todos los datos de los niños que únicamente estén bajo su cargo, es decir, aquellos que estén recibiendo una intervención terapéutica. La capa de la interfaz del usuario está desarrollada en una plataforma web con una interfaz amigable para el terapista, mejorando así los procesos de gestión de la información de los niños.

#### **4.6.1.1. Aplicación móvil**

La aplicación móvil cuenta con diferentes actividades donde cada una fue creada específicamente para ayudar al desarrollo de las habilidades motrices respecto al test Frostig. La aplicación puede ser instalada en cualquier Smartphone Android desde una versión superior a la 5.

# **5.Especificación detallada de los Componentes Principales**

## **5.1. Especificación del software de Intervención**

Este software fue desarrollado en el motor de juegos Gdevelop utilizando entre todas sus opciones el desarrollo para web y permite al niño desarrollar su habilidad psicomotriz fina mediante las diferentes actividades de la aplicación.

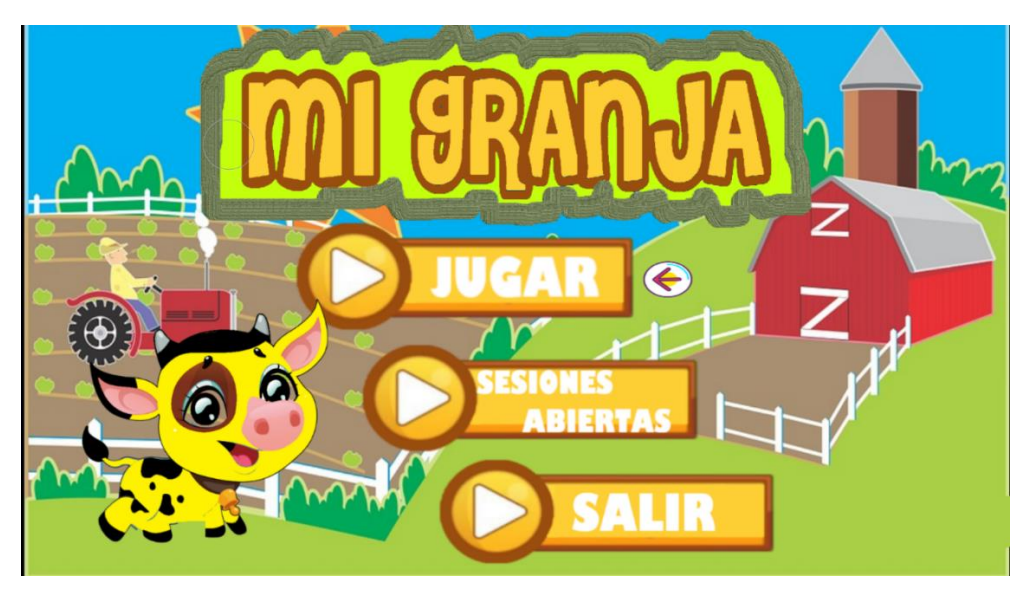

**Figura 19.** Menú principal para jugar o continuar sesión anterior.

En la figura 19 se observa la pantalla principal de la aplicación donde se puede iniciar una nueva sesión pulsando la opción Jugar o también se puede continuar una anterior sesión en la opción Sesiones-Abiertas.

Gdevelop permite el uso de un directorio, por lo que las escenas de la aplicación están agrupadas todas en un mismo lugar por lo que a simple vista se vuelve muy complejo poder diferenciar las secciones de las actividades, pero Gdevelop para facilitar esta tarea, se organizan a medida que vamos creando las escenas según su orden de creación dentro de la aplicación.

La aplicación cuenta con un gran número de escenas, las cuales un grupo pertenecen a la actividad "caballitos en fuga", otro grupo para "Ordena las figuras" y un último grupo para "descubre las figuras" y como anteriormente se mencionó, no existe posibilidad de uso de un directorio se procedió a colocar el mismo nombre para las escenas, pero distinguiéndolas con un número diferente, Nivel1normal, Nivel2Normal, etc. A continuación, en la figura 20 se puede observar el agrupamiento de las escenas dentro de Gdevelop.

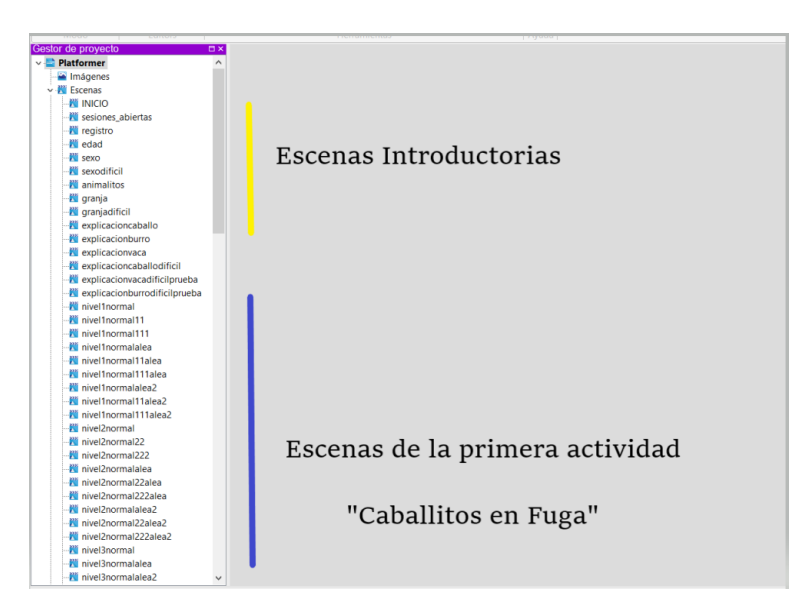

**Figura 20**. Escenas del juego

## **5.1.1. Escenas**

Las escenas es la parte fundamental de Gdevelop, en ellas se configuró toda la interfaz gráfica de cada uno de los niveles de la aplicación, para la realización de esta tarea Gdevelop proporciona un conjunto de herramientas de las cuales se puede modificar las diferentes propiedades de una manera muy eficiente, entre los objetos más importantes que se utilizó para la aplicación, tenemos los objetos para manipulación de imágenes y animaciones, objetos para ingreso de texto, objetos que tengan una fuerza y velocidad para tener movimiento dentro de la escena como podemos apreciar en la figura 21.

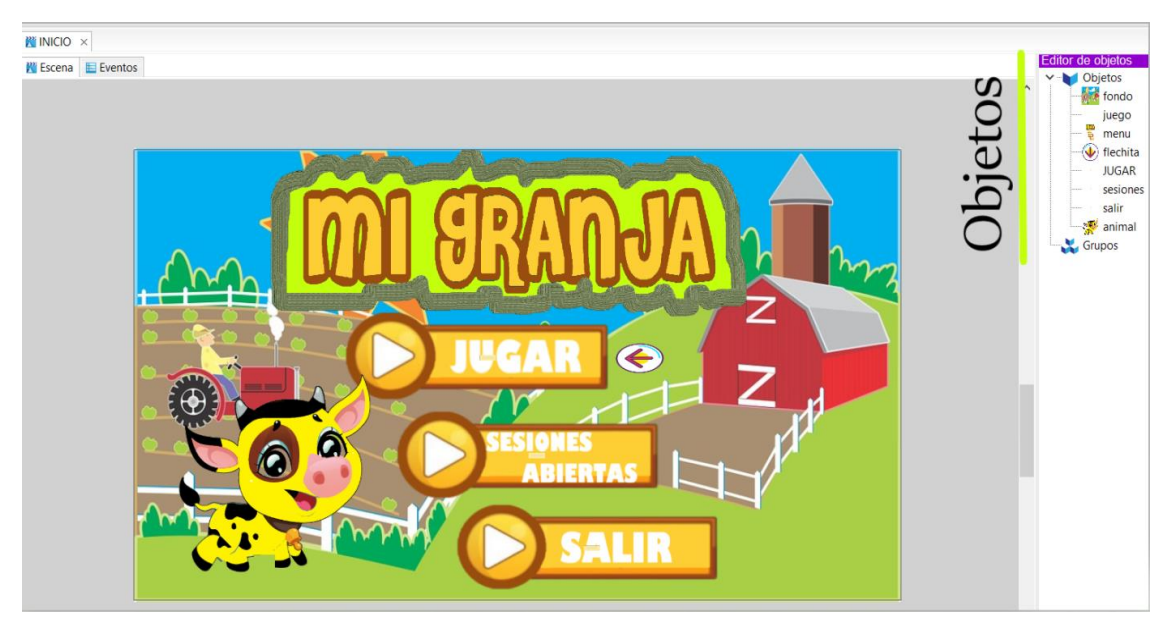

**Figura 21.** Editor de Objetos en Escena de Bienvenida.

## **5.1.2. Lenguaje Integrado**

Gdevelop consta de su propio lenguaje integrado lo que permite el diseño y la creación de eventos y acciones ya prediseñadas que son típicas en los juegos y permite configurarlas según las necesidades de las acciones que necesitemos hacer. El lenguaje Integrado de Gdevelop se basa principalmente en eventos y acciones, para una acción que se desee hacer puede haber *n* eventos y en cada evento *n* cantidad de acciones, por ejemplo, si le evento es aplastar el botón las acciones serian cambiar la escena o escuchar un sonido.

La figura 21 indica los diferentes eventos que tenemos en la escena inicial de bienvenida y como en cada evento tenemos las diferentes acciones a realizar.

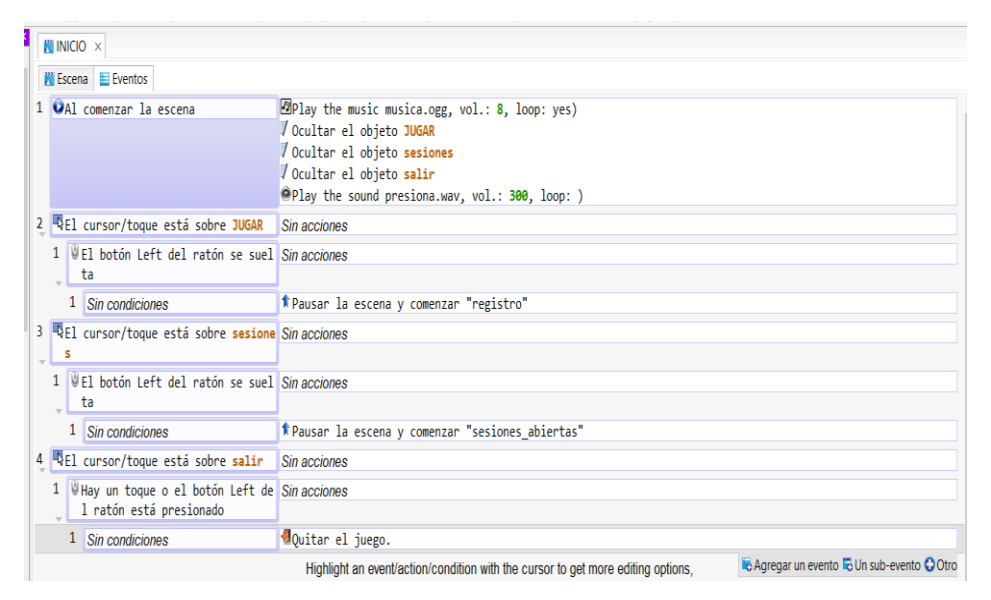

**Figura 21.** Ejemplo del lenguaje Integrado en la Escena Inicial.

## **5.1.3. Interacción con JavaScript**

Gdevelop únicamente con su lenguaje integrado no permite hacer todas las acciones necesarias para una aplicación por lo que también ofrece la posibilidad de integrar código JavaScript con algunas de sus librerías que se encuentran para este lenguaje de programación.

Uno de los mayores temas de investigación en las que fue necesario utilizar JavaScript en este proyecto fue no solo como recibir una respuesta JSON desde el Web Services para obtener datos necesarios de la base de datos como por ejemplo la última sesión en la que se quedó un usuario sino también como transformar esa respuesta en cadena de texto y mostrar la respuesta en el objeto texto en la interfaz de la escena sesiones-Abiertas para lo cual a la vez que se hacía uso de JavaScript se usó también del lenguaje integrado para diferentes acciones y necesidades de la aplicación.

En la Figura 22 se muestra un ejemplo del uso de JavaScript para obtener la sesión de un usuario para que pueda continuar desde donde se haya quedado la última vez que hizo uso de la aplicación.

| $M$ sesiones abiertas $\times$                           |                                            |
|----------------------------------------------------------|--------------------------------------------|
| <b>W</b> Escena E Eventos                                |                                            |
| $a$ $\overline{u}$                                       |                                            |
| O Ejecutar una vez                                       |                                            |
| <b>O</b> Agregar una condición                           | C Agregar un evento C Un sub-evento C Otro |
| runtimeScene.setBackgroundColor(100,100,240);            |                                            |
|                                                          |                                            |
| var myvar1= runtimeScene.getVariables().get("contador"); |                                            |
| var myvar2= runtimeScene.getVariables().get("aux2");     |                                            |
| var myvar3= runtimeScene.getVariables().get("aux3");     |                                            |
| var myvar4= runtimeScene.getVariables().get("aux4");     |                                            |
| var myvar5= runtimeScene.getVariables().get("aux5");     |                                            |
| var myvar6= runtimeScene.getVariables().get("aux6");     |                                            |
| var myvar7= runtimeScene.getVariables().get("aux7");     |                                            |
| var myvar8= runtimeScene.getVariables().get("aux8");     |                                            |
| var myvar9= runtimeScene.getVariables().get("aux9");     |                                            |
| var myvar10= runtimeScene.getVariables().get("aux10");   |                                            |
| var json = JSON.stringify(myvar1);                       |                                            |
| var nuevo = $json.substring(20, json.length-110);$       |                                            |
| var lines = nuevo.split('\\n');                          |                                            |
| myvar1.setString(lines[0]);                              |                                            |
| myvar2.setString(lines[1]);                              |                                            |
| myvar3.setString(lines[2]);                              |                                            |
| myvar4.setString(lines[3]);                              |                                            |
| myvar5.setString(lines[4]);                              |                                            |
| myvar6.setString(lines[5]);                              |                                            |
| myvar7.setString(lines[6]);                              |                                            |
| myvar8.setString(lines[7]);                              |                                            |
| myvar9.setString(lines[8]);                              |                                            |
| myvar10.setString(lines[9]);                             |                                            |

**Figura 22**. Gdevelop interactuando con JavaScript

## **5.1.4. Exportación a Sistemas Android**

Para realizar este proceso se necesitó el uso de la herramienta Website2apk la cual permite convertir un juego hecho en html5 y hacer que funcione para una plataforma Android. El proceso de exportación consiste en Gdevelop primero exportar para la web nuestro proyecto, una vez exportado se abre la herramienta WebSite2apk en la cual pide que seleccionemos la carpeta que contenga la página web y la exporta para que funcione en una plataforma Android. En la figura 23 se puede observar la interfaz de la herramienta.

| File<br><b>Build Mode</b>      | Website 2 APK Builder Pro 3.3 (Unregistered)<br>Activation<br><b>Help &amp; Support</b><br><b>Keystore &amp; Signing</b> | <b>Check for Updates</b><br>About |                                                 | $\Box$<br>$\times$                      |
|--------------------------------|----------------------------------------------------------------------------------------------------|-----------------------------------|-------------------------------------------------|-----------------------------------------|
| wee                            | WEBSITE 2 APK BUILDER<br><b>Transform your site to an android app</b>                                                    |                                   | $\mathbf{2} \odot \mathbf{\Theta}$              |                                         |
| <b>Project Metadata</b>        |                                                                                                    |                                   | <b>Splash Preview</b>                           | Extras                                  |
| <b>Website type to Convert</b> | ○ Local HTML Website<br>(a) Web URL                                                                                      |                                   |                                                 | App Title Bar                           |
| <b>App Title</b>               |                                                                                                    | <b>WEB</b>                        |                                                 | □ Support Zoom                          |
| Package Name                   | website2apk<br>$\vert$ goyal<br>com                                                                                      |                                   | WEB                                             | Zoom Buttons                            |
| <b>Version Name</b>            | 1.0                                                                                                    |                                   |                                                 | <b>Side ScrollBars</b>                  |
|                                | <b>Version Code</b>                                                                                                    | Change Icon                       |                                                 | <b>Text Selection</b><br>$\checkmark$   |
| <b>App Orientation</b>         | Auto Rotate C Portrait<br>Landscape                                                                                      | <b>Customize App</b>              |                                                 | Save Form Data                          |
| <b>Output Directory</b>        | C:\Users\Asus\Desktop<br>Change                                                                                          | Permissions                       | App developed via-                              | <b>Hide WebView UA</b>                  |
|                                |                                                                                                    |                                   | GO WARRANTEE ET FRIDAY<br>- Android App Builder | Use WideView<br><b>Enable Flash</b>     |
| <b>About Dialog Text</b>       | App Created with Website 2 APK Builder                                                                                   | Cache Mode<br>◯ No Cache          |                                                 | □ Full Screen                           |
| <b>App Share text</b>          | Hi there, Give this app a try.                                                                                           | <b>Co</b> Default Cache           | Duration 1500<br>ms                             | Overview Mode                           |
| <b>App Exit Text</b>           | Are you sure you want to exit?                                                                                           | ◯ Highly Cached                   | <b>Progress Wheel</b>                           | Allow External URLs                     |
| <b>App Exit Mode</b>           | $\circledcirc$ Double Press Back $\circlearrowright$ When Last page closes                                               |                                   | Lollipop                                        | □ Confirm on Exit                       |
|                                |                                                                                                    |                                   | From File                                       | Enable GPS Prompt                       |
| <b>Custom Error Page</b>       | $\odot$ Default $\bigcirc$ Custom                                                                                        | Browse                            |                                                 | <b>Disallow Screenshot</b>              |
| <b>Splash Screen</b>           | <b>■</b> Default C Blank C Custom                                                                                        | Browse                            | Centre<br>$\overline{\phantom{a}}$<br>Location  | Allow File Access                       |
| $\odot$ http://<br>URL:        | https://                                                                                                    | <b>Choose Folder</b>              | Google play                                     | Allow Cross-Origin<br>(For Local Files) |
| <b>AdMob Monetization</b>      | <b>Push Notifications</b>                                                                                                |                                   |                                                 |                                         |
| ◯ Enable (® Disable            | (a) Disable<br>Configure<br>Enable                                                                                       | Configure                         | <b>GENERATE APK</b>                             |                                         |

**Figura 23.** Interfaz de la herramienta Website2apk

## **5.2. Aplicación Lúdica multiplataforma (Web y móvil)**

## **5.2.1. Análisis de requerimientos de las Actividades del Sistema**

Para plantear los requerimientos que debe tener la aplicación se ha contado con la ayuda de una especialista en el área de la educación inicial que trabaja en la Unidad Educativa Santa Mariana de Jesús, experta en el área de la atención temprana en el área de la psicomotricidad fina. Basándose en experiencia y en la mejor metodología para la detección de problemas e intervención, se estableció el test Frostig, este test está diseñado con la finalidad de detectar y apreciar los retrasos en la madurez perceptiva de los niños comprendidos entre la edad de 3 a 5 años. En base a las actividades que están plasmadas en el test se establecieron los juegos necesarios para los niños como relaciones espaciales, discriminación figura-fondo, constancia de formas, posiciones en el espacio.

## **5.2.2. Diseño y Construcción de la arquitectura tecnológica del sistema**

En el análisis de los requerimientos se definió el diseño y la lógica de cada una de las actividades de la aplicación diseñadas para cada problema de motricidad fina según el test mejor valorado por los expertos que es el Frostig.

Para el diseño y construcción de la aplicación se tuvo que analizar desde la temática que tendría y la opción más viable era un tema de granja con figuras que los niños empiezan a observar día a día como son los animalitos y que colores tendrían las figuras, fondos e imágenes, en vista de que los niños desde pequeños asocian mejor los colores primarios se optó por utilizar en gran medida estos colores. Una vez acordado la temática de la actividad se procedió a analizar actividad por actividad el tamaño de las imágenes, la cantidad de objetos que debería tener cada actividad, la dificultad en cada nivel, los errores que se deberían analizar en la actividad, etc.

## **5.2.3. Clasificación de las actividades por aspectos de la percepción visual**

La clasificación de las actividades al igual que en el análisis de los requerimientos fue determinada por la especialista pertenecientes a la Unidad Educativa Santa Mariana de Jesús, expertas en el área, cuyo análisis definieron las actividades a realizar, ya que cada una interviene en su respectiva habilidad psicomotriz para el reforzamiento correcto del niño.

Las actividades abarcan los 5 problemas psicomotrices como la Discriminación Figura Fondo, Constancia de Formas, Posiciones en el espacio, Relaciones espaciales y coordinación Visomotora. Estas actividades se trabajan reforzando las características que las comprenden por ejemplo los contornos, distinción de colores y formas, a medida que se avanza, se irá incrementando las dificultades concluyendo con la recomendación que brinda el sistema experto del número de veces que debería repetir la actividad con la aplicación.

# **6.Experimentación y resultados**

El proceso que se llevó a cabo para la evaluación del sistema se lo realizó gracias al apoyo de la Unidad Educativa Santa Marianitas de Jesús, en donde se realizó las pruebas dos grupos de niños, Inicial 1 (3 a 4 años), Inicial 2 (4 a 5 años), el total de niños con los que se logró realizar la evaluación fueron 61.

## **6.1. Pruebas**

### **6.1.1.Primera Prueba**

El grupo de estudio fueron 61 niños, 30 niños de Inicial 1 (3 a 4 años) y 31 niños de Inicial 2 (4 a 5 años). En la tabla 7.1 se observa la cantidad de niños que presentaron problemas en la actividad "caballitos en fuga" que brinda soporte en el desarrollo de la habilidad Constancia de Formas.

| <b>Niveles</b> | Niños con dificultades |
|----------------|------------------------|
| Nivel 1        | 4                      |
| <b>Nivel 2</b> | 4                      |
| Nivel 3        | 5                      |
| Nivel 4        | 4                      |
| Nivel 5        | 5                      |
| Nivel 6        | 6                      |
| Nivel 7        | 4                      |
| <b>Nivel 8</b> | 4                      |
| Nivel 9        | 7                      |

**Tabla 4**. Niños con dificultades en la actividad Constancia de formas.

En la tabla 4, se puede apreciar que el 40.19% de niños en total de ambos grupos tuvieron dificultades en la primera actividad constancia de formas (Caballitos en fuga).

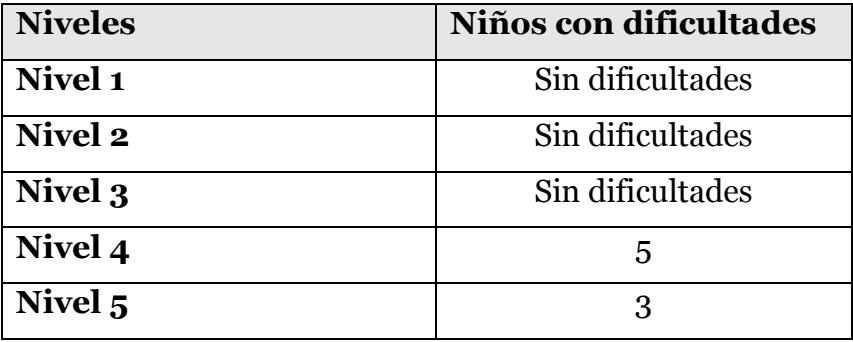

**Tabla 5**. Niños con dificultados en la actividad Posiciones en el espacio.

En la tabla 5 se puede observar que un 7% de los niños tuvieron dificultades con la segunda actividad de la aplicación que refuerza la habilidad de posiciones en el espacio.

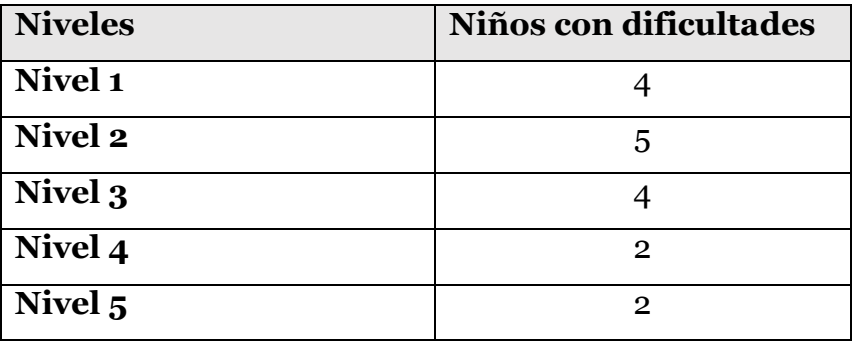

**Tabla 6.** Niños con dificultades en la actividad Relaciones Espaciales.

La tabla 6 indica que un 16% de los niños tuvieron dificultades con el tercer juego que refuerza la habilidad de relaciones espaciales.

## **6.1.2. Segunda Prueba**

La segunda prueba se lo realizo en el Centro de Educación Inicial "Hernán Malo" por la estudiante de la carrera de educación Inicial Melissa Pinos en base a dos recursos la expresión artística y las nuevas tecnologías con la finalidad de analizar cuál de estos dos recursos ayuda de mejor manera a la exploración y experimentación en un salón de clases. Para lo cual se diseñó un plan de pruebas con los niños en sesiones de 3 niños a la vez probando la aplicación como podemos observar en la figura 24.

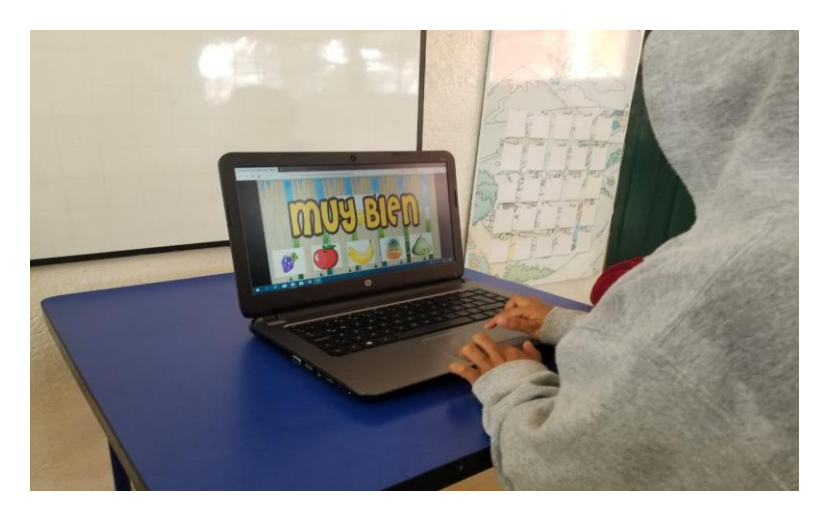

**Figura 24.** Pruebas en la Centro de Educación Inicial con los niños.

## **6.2. Resultados**

#### **6.2.1. Resultados de la primera prueba**

El software lo probaron 61 niños de la Unidad Educativa Santa Mariana de Jesús, antes de realizar la evaluación de la aplicación no había antecedentes de anteriores evaluaciones de las destrezas en las diferentes habilidades finas y utilizando la aplicación se pudo tener en consideración a algunos niños que pueden reforzar su habilidad psicomotriz.

Los datos que se obtuvieron fueron muy relevantes ya que los niños que se equivocaban en una actividad tenían una pequeña dificultad en la siguiente por lo que la evaluación una vez obtenido los resultados fue un éxito. La actividad con mayor margen de errores es la de "caballitos en fuga" que mide la destreza Constancia de formas.

Con respecto a la actividad 2 de los contornos los niños no presentaron mayores dificultades, pero un dato curioso de la evaluación fue que coincidió que los niños que tenían un poco de dificultad en la primera actividad la tuvieron también en la actividad 2 de manera que se entiende que los niños necesiten un refuerzo en las habilidades psicomotrices finos. Algunos niños se demoraron un poco más en completar todos los niveles de la primera actividad por lo que no completaron la segunda en su totalidad, por lo tanto tampoco alcanzaron a realizar la tercera actividad, cabe mencionar que se optó coordinando con la experta en el área en que las actividades no se puedan pasar (cambiar de nivel) sin antes haber finalizado la anterior ya que el evaluador necesita que el niño siga jugando para analizar si en el siguiente nivel con mayor grado de dificultad al niño o niña se le hace más difícil o no pasar el nivel sin cometer errores.

Una vez finalizada las pruebas se realizó una encuesta en la escala de Likert desde el 5 hasta el 1, siendo 1 una respuesta muy baja, 2 no tan positivo, 3 un nivel medio, 4 empieza a representar un buen resultado y 5 la respuesta más alta acerca de la percepción que tuvo cada niño en relación con la herramienta. La encuesta se llevó a cabo en conjunto con los profesionales de la institución lo que permitía al niño sentir más confianza y responder más a gusto las preguntas, de este modo se logró obtener datos más reales en cada respuesta del niño o niña. (Ver Anexo A)

> Reliability analysis  $Call: alpha(x = datacut)$ raw\_alpha std.alpha G6(smc) average\_r S/N ase mean sd median\_r  $0.16$  2.7 0.056 4.2 0.42  $0.17$  $0.7$  $0.73$  $0.8$ lower alpha upper 95% confidence boundaries  $0.59$   $0.7$   $0.81$

**Figura 25**: Alfa de Cronbach, Validez y Confiabilidad de la Encuesta.

Como se observa en la figura 25, las encuestas fueron validadas utilizando el test **"Alfa de Cronbach"** con un resultado de **0.73**, indicándonos un excelente resultado y que el software es muy útil para trabajar en el ámbito del desarrollo motriz fino de los niños y que las actividades planteadas con la experta en esta área son las adecuadas para los niños entre 3 a 5 años.

## **6.2.2. Resultados de la segunda prueba**

Como resultado de las pruebas se dedujo que el uso de las tecnologías tuvo muchas ventajas, pero varias desventajas comparándolo con la expresión artística ya que permite al niño cumplir con un mayor número de potencialidades y características que permiten la exploración y experimentación. Como ventaja se puede destacar que la aplicación permitió al niño explorar y cuestionarse las funcionalidades de las diferentes aplicaciones, así como buscar una solución rápida a los problemas planteados en cada actividad y en cada nivel del juego.

Comenta la autora de la investigación Melisa Pinos que "las aplicaciones didácticas, ayudaron al niño a desarrollar su motricidad, vocabulario, creatividad y parte de su exploración, mas no le ayudan a desarrollar su proceso de experimentación y el proceso de desarrollo de la expresión artística", pero un punto principal es que "en el ámbito de la educación inicial "moderna" o "actual" las aplicaciones son muy útiles, pues los niños viven ya inmersos en una era digital".

# **7. Manual de Funcionamiento**

## **7.1. Requerimientos técnicos para el uso**

- Navegador web de preferencia Firefox, pero también funciona en Microsoft Edge y Chrome.
- Tener la aplicación de manera offline.

## **7.2. Funcionamiento del Sistema**

En este apartado se explicará a detalle cada uno de los módulos que conforman el proyecto de la aplicación lúdica "Mi granja". Se empezará por explicar el registro del terapista en la página web y la gestión de la información.

## **7.2.1. Funcionamiento de la plataforma web para la gestión de la información.**

## **7.2.1.1. Gestión Terapista**

Para poder hacer uso de la aplicación lúdica "Mi Granja" debe estar registrado los niños por parte de los terapistas en la plataforma web del sistema, la misma que se muestra en la figura 26, en la cual podemos observar la pantalla de inicio de la plataforma web con información introductoria a la aplicación y su contenido.

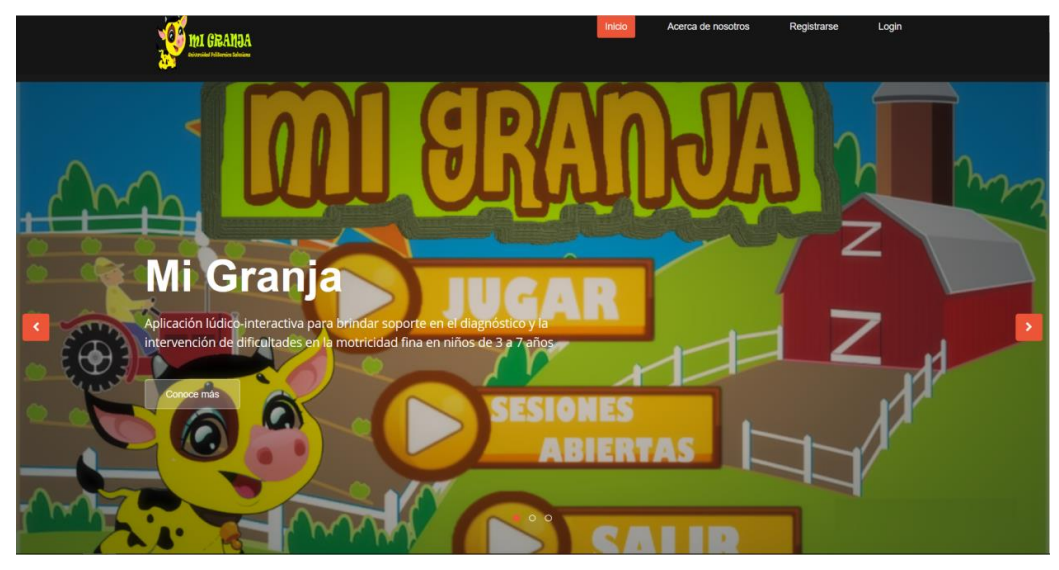

**Figura 26.** Pantalla de inicio del portal web del proyecto MI GRANJA

Para que el Terapista se pueda registrar tiene que hacer clic en la opción registrarse en la esquina superior izquierda de la pantalla, opción la cual nos redirigirá automáticamente a la página de registro de terapista como se muestra en la Figura 27.

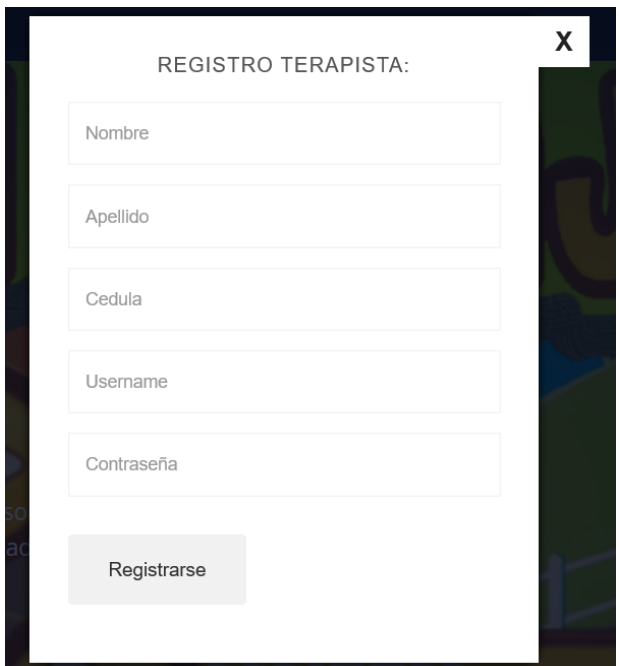

**Figura 27.** Página de registro de Terapistas.

Se ingresa todos los datos que nos pide la página de registro y si no existe ningún error en los datos solicitados aparecerá un mensaje de que el registro se hizo de manera exitosa, caso contrario se señalara el dato que está mal ingresado.

## **7.2.1.2. Inicio de sesión de los Terapistas**

Una vez que el terapista ha realizado el proceso de registro, podrá ingresar con el usuario y contraseña que coloco al registrarse como se observa en la Figura 28.

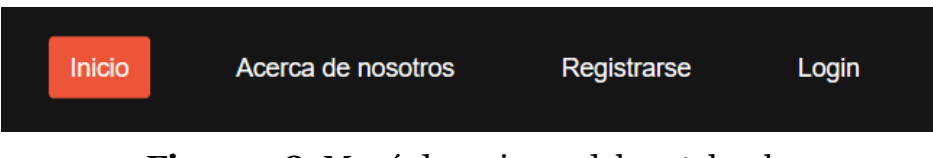

**Figura 28.** Menú de acciones del portal web.

Una vez que el terapista inicia sesión en la plataforma web se redirigirá a la pantalla principal del usuario, con información de cada una de las actividades de la aplicación lúdica y las áreas en las que brinda soporte para el desarrollo de las habilidades motrices, además se encontraran más opciones como Registrar Niños, listar Niños de los cuales se estén llevando un registro de evaluaciones con la aplicación. En la figura 29 podemos observar la pantalla de inicio una vez que el terapista haya iniciado sesión.

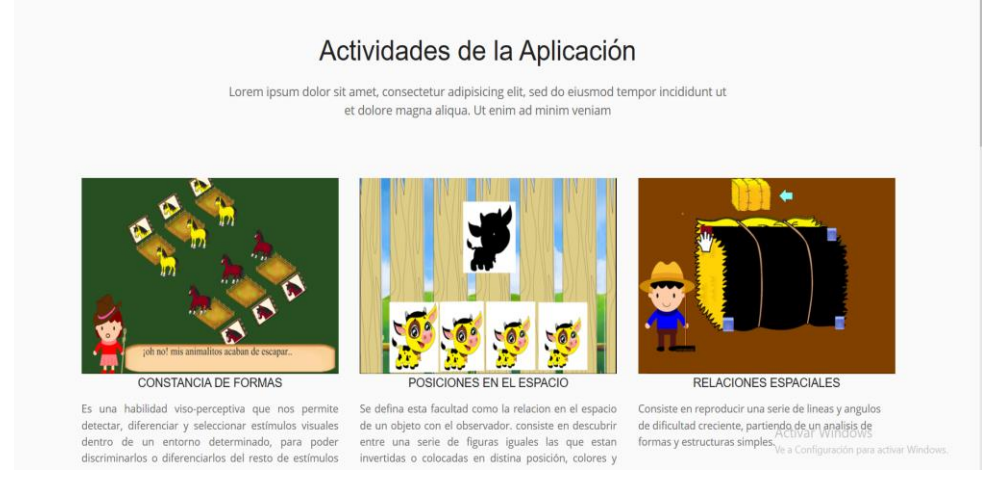

**Figura 29**. Portal web con información de las actividades de la aplicación.

### **7.2.1.3. Registro de los Niños**

Una vez que ingrese al sistema el terapista tendrá entre sus opciones la opción para registrar los niños a los cuales se encuentre evaluando. Es importante y necesario registrar los niños ya que entre los datos que se solicita se pide ingresar el usuario del niño, el cual le permitirá ingresar en la aplicación al realizar las evaluaciones.

En la figura 30 se puede observar los campos que se solicitan a la hora de realizar el registro en el sistema al niño o niña.

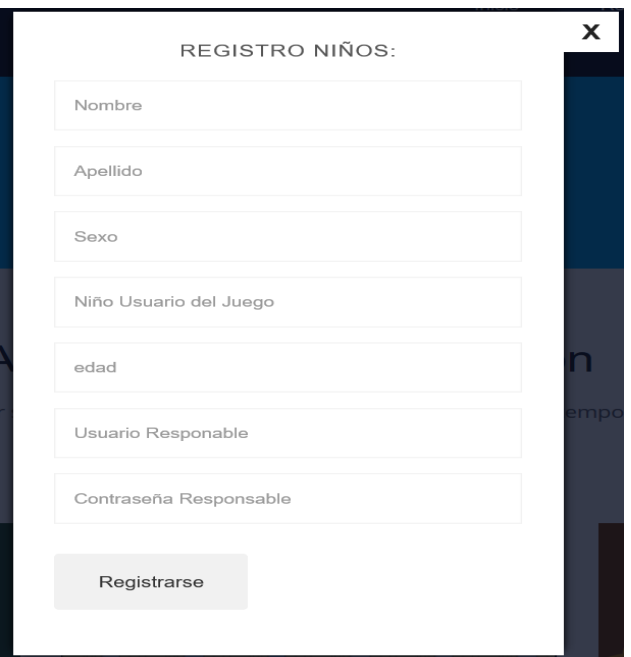

Figura 30 Registro del niño.

## **7.2.1.4. Listar Niños**

El terapista podrá observar todos los niños a los cuales se encuentre evaluando, para lo cual deberá dar clic en la opción Listar Niños y la plataforma web nos redirigirá a la pantalla donde se encuentra una tabla con todos los niños correspondientes al terapista como se observa en la figura 31.

|    |                     |                 |             |                         | Listado de Niños         |                        |                        |                        |
|----|---------------------|-----------------|-------------|-------------------------|--------------------------|------------------------|------------------------|------------------------|
|    |                     |                 |             |                         |                          |                        |                        |                        |
|    |                     |                 |             |                         |                          |                        |                        |                        |
|    |                     |                 |             |                         |                          |                        |                        |                        |
|    |                     |                 |             |                         |                          |                        |                        |                        |
|    |                     |                 |             |                         |                          |                        |                        |                        |
|    |                     | $\checkmark$    |             |                         |                          |                        |                        |                        |
|    | Show All            |                 |             |                         |                          |                        |                        |                        |
| ID | <b>NOMBRE</b><br>ID | <b>APELLIDO</b> | <b>EDAD</b> | <b>USUARIO DEL NIÑO</b> | <b>USUARIO DEL PADRE</b> | <b>Errores Mundo 1</b> | <b>Errores Mundo 2</b> | <b>Errores Mundo 3</b> |
|    | JUAN                | <b>BERMEO</b>   | 15          | juancho                 | <b>JUANP</b>             |                        |                        |                        |

**Figura** 31. Portal web con el listado de los niños.

En la figura 31 se indica como a todos los niños que están siendo evaluados por el terapista que inicio sesión. Si se desea obtener un reporte de las sesiones realizadas por los niños, dar clic en el botón Generar reporte. Una vez que se seleccione la opción de descargar el reporte, se podrá observar un análisis del desempeño en las diferentes actividades de la aplicación.

## **7.2.1.5. Modificar datos de los niños**

En el caso de que se necesite cambiar algún dato del niño, se tiene la opción modificar datos para cambar algún dato del registro del niño en una pantalla muy similar a la pantalla de registro de niños como podemos ver en la figura 32.

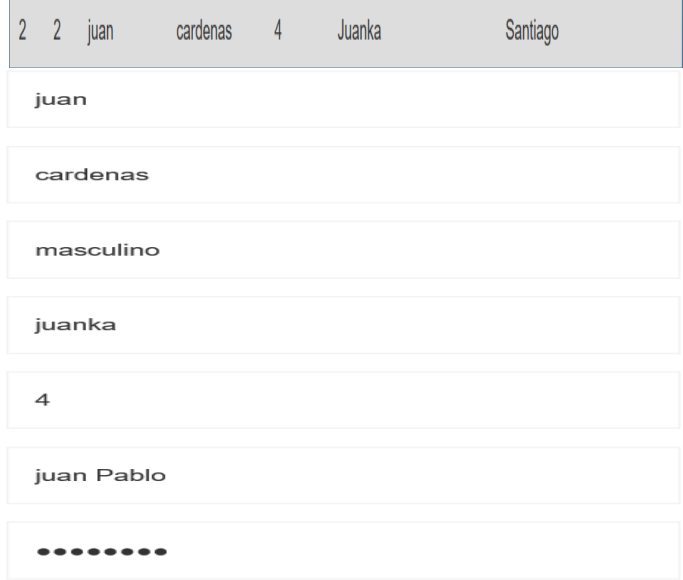

**Figura 32.** Página de edición de los datos del Niño.

Una vez que editemos los datos del registro que necesitemos, damos clic en guardar Cambios.

## **7.3.Especificación del software de intervención**

Este software fue desarrollado en Gdevelop usando la opción de desarrollo para web y permite al niño o niña el desarrollo de las habilidades psicomotrices finas mediante las diferentes actividades que tiene la aplicación lúdica "Mi granja". En la figura 8.1 se puede observar el menú principal de la aplicación.

## **7.3.1. Pantalla de Inicio**

El juego se encuentra disponible para dispositivos Android y para la web. El ingreso para la aplicación vía web se puede acceder mediante la opción ir al juego que se encuentra en el menú de opciones en la plataforma web una vez que haya iniciado sesión el terapista como podemos ver en la figura 33.

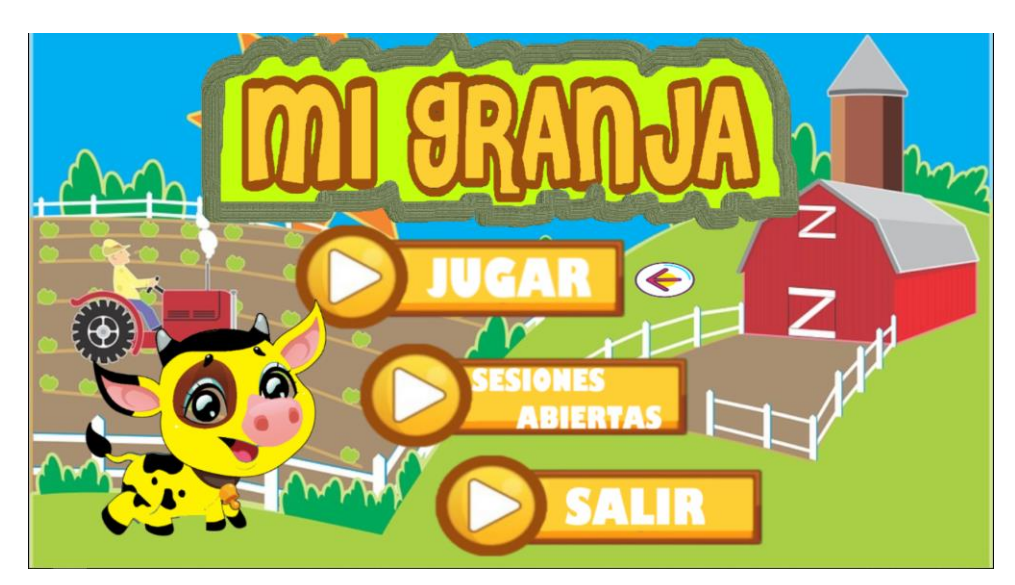

**Figura 33**: Interfaz de inicio de la aplicación lúdica.

Como podemos observar en la figura 33 existen 3 botones en la pantalla de inicio de la aplicación "Mi granja", al iniciar la aplicación nos saldrá un sonido con la instrucción a seleccionar la primera opción, la cual es para iniciar una nueva sesión en el juego y empezar a realizar las diferentes actividades de la aplicación, la segunda opción es lo que a esta aplicación la hace diferente de las demás, la opción sesiones abiertas nos permite continuar la última sesión no solo de uno sino de todos los niños que hayan dejado una sesión pendiente por acabar.

La opción sesiones abiertas fue muy estudiado, ya que en conjunto con el experto se llegó a la conclusión que un terapista no suele dejar una sesión pendiente con un niño que está siendo evaluado, se suele culminar las sesiones con los niños o se continua con la anterior sesión hasta acabarla ya que dejar datos sueltos sin usar es un desperdicio de información de evaluación. Los casos que no tendrían que ver con la aplicación en los que un terapista puede dejar una sesión abierta son tiempo excesivo en algunas actividades y se pasa del tiempo necesario de la sesión, cansancio por parte del niño de continuar con la sesión lo que conlleva a detenerla o culminar esa actividad y empezar con otra muy diferente y los casos en los que la aplicación causaría que pause la sesión y se continúe después es que se cierre la aplicación esporádicamente o se apague la tableta o computadora, casos que obligarían a dejar pendiente una sesión.

Si se diera esos casos no habría problema, "Mi granja" nos permite revisar todas las sesiones pendientes de los niños que están siendo evaluados por el terapista que previamente registro a los niños o niñas en el portal web. En la figura 8.12 podemos observar cómo se visualiza la tabla con las sesiones pendientes.

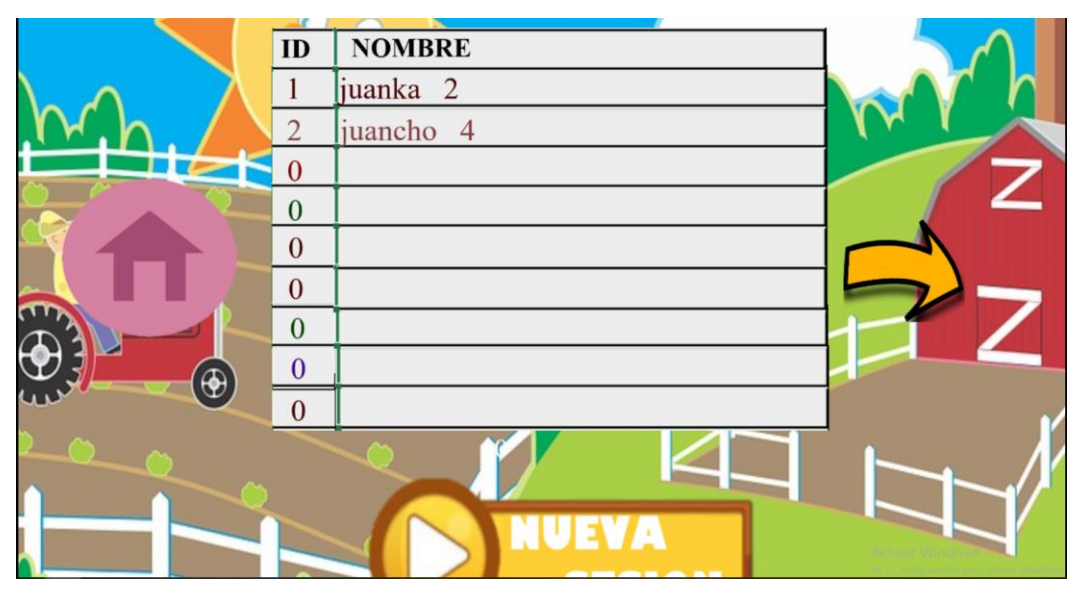

**Figura 34**. Pantalla de sesiones pendientes.

En la figura 34 tenemos dos sesiones pendientes de los usuarios Juanka y Juancho, para continuar con la sesión simplemente le damos clic a la sesión que deseamos continuar y empezara en donde el usuario, en este caso Juanka o Juancho se quedaron la última vez que ingresaron a la aplicación, el último número que está a lado del nombre del usuario es el nivel hasta donde llegaron la última vez.

Para realizar este punto de la tesis llevo tiempo investigar, ya que, para poder realizar la opción de sesiones abiertas, el motor de juegos Gdevelop a pesar de ser una muy buena herramienta, a la hora de realizar trabajos más avanzados no existe manuales que indiquen lo que se necesario.

En el caso que no se desee continuar una sesión anterior o en el caso de que se necesite crear una nueva seleccionaremos, dentro de la pantalla de sesiones abiertas la opción que dice Nueva Sesión como podemos ver en la figura 34 o podemos dar clic en la opción con el icono de Home para regresar a la pantalla principal que se vio anteriormente en la figura 34.

Una vez que se dé clic en la opción Jugar se abrirá la pantalla que podremos observar en la figura 35.

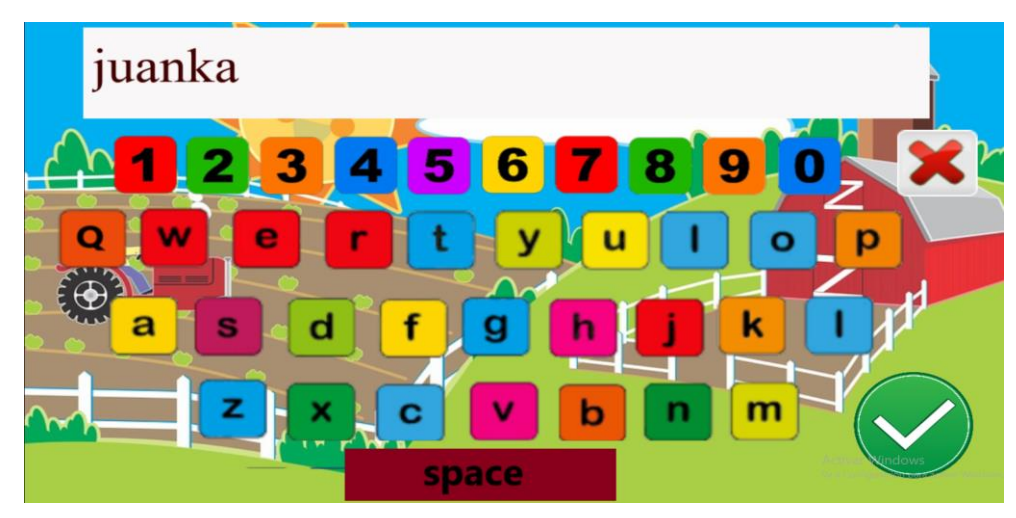

**Figura 35**. Pantalla para ingresar el nombre de usuario.

Al iniciarse la escena de la Figura 35 se escuchará la instrucción de ingresar el nombre de usuario, en el caso de que se ingrese un nombre que no esté registrado en el portal web por el terapista, no podrá ingresar a las actividades de la aplicación ya que jugar sin guardar los datos de los avances de los niños conllevaría perder datos importantes de su evaluación realizada.

En el caso de que se ingrese correctamente el nombre de usuario daremos clic en el botón Aceptar (el botón color verde) y nos redirigirá a la siguiente escena que podemos observar en la figura 36.

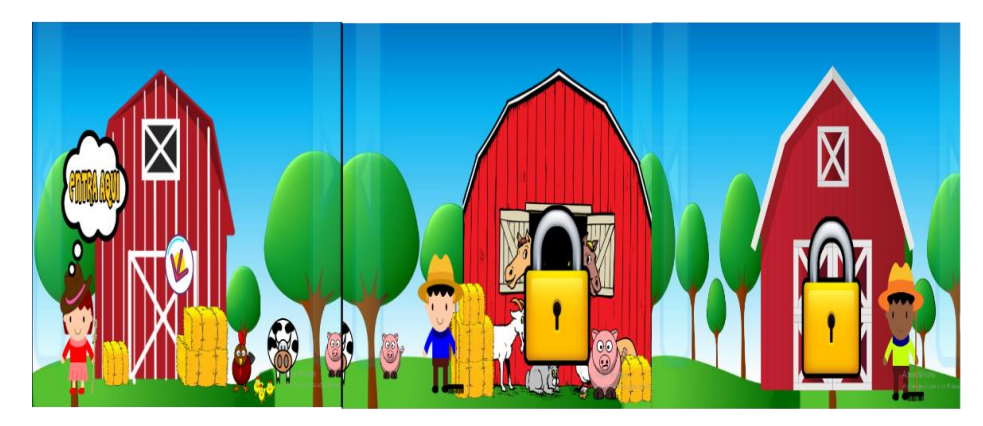

**Figura 36**: Selección de mundos.

En la figura 36 se describe la selección de mundos, Al pulsar las flechas de los laterales nos podremos desplazar por la pantalla hacia los lados para observar los mundos y el paisaje, esta opción es muy atractiva al jugar tanto como en la aplicación web como en la aplicación móvil. Los candados que están sobre los otros dos graneros significan que los mundos se encuentran bloqueados por lo que entraremos primero en el "Granero de Mary" para ayudarla en su problema.

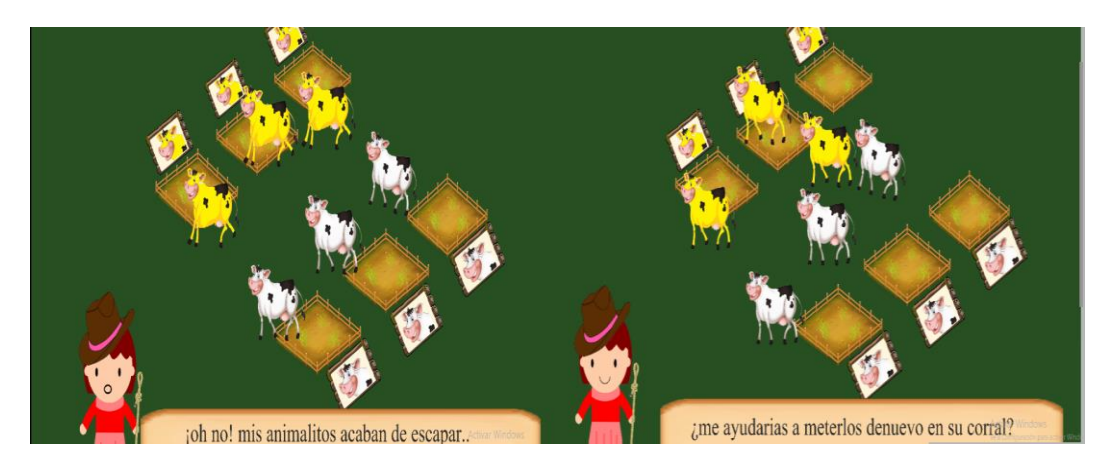

**Figura 37**. Video Explicación de la actividad a realizar.

En la figura 37 se puede observar la escena en donde se reproducirá un video introductorio acerca de lo que tiene que hacer el niño o niña en la actividad, en este caso colocar a los animalitos en su corral.

Uno de los puntos importantes que se resalta de la aplicación y de esta actividad es que cada vez que se ingresa al "mundo de Mary" no se encontraran los niños con la misma escena o con la misma actividad, de manera aleatoria cambiara: los animalitos (pueden ser caballos, burros o vacas), la posición de los mismos, la posición de los corrales, el color de los animalitos, la cantidad de corrales, y todos los niveles de esta actividad serán diferentes cada vez que se abra la aplicación sin alterar el orden de dificultad que va teniendo nivel a nivel de menos a más dificultades.

 Cada equivocación que tenga el niño en la actividad se ira sumando y guardando en la base de datos para después ser analizados por el terapista, educador o profesión en el área encargado de evaluar a los niños. Se premiará al niño nivel a nivel con estrellas dependiendo de la cantidad de errores cometidos en la escena. Lo que se busca ayudar

con la actividad "caballitos en fuga" es la habilidad psicomotriz Constancia de formas la cual es una habilidad viso-perceptiva que nos permite detectar, diferenciar y seleccionar estímulos visuales dentro de un entorno determinado, para poder discriminarlos o diferenciarlos del resto de estímulos presentes.

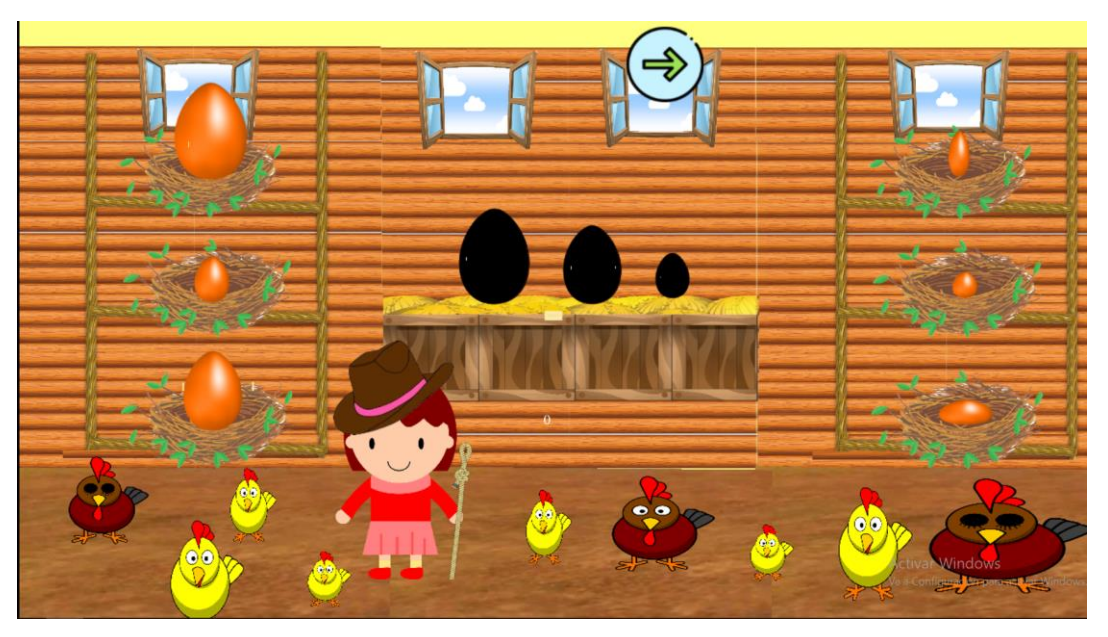

**Figura 38**. Segunda Actividad de la aplicación "Mi granja"

la segunda Actividad Se trata acerca de colocar las figuras en el contorno correspondiente como podemos observar en la figura 38, basándonos en la figura de ejemplo primero tendremos que colocar los huevitos en su lugar, después serán las gallinas y después los pollitos, se contaran los errores cuando el niño suelte el objeto o lo coloque en el contorno equivocado.

Lo que se busca con esta actividad es ayudar en el desarrollo de la habilidad motriz fina Posiciones en el espacio la cual Se define como la relación en el espacio de un objeto con el observador. consiste en descubrir entre una serie de figuras iguales las que están invertidas o colocadas en distinta posición, colores y tamaños.

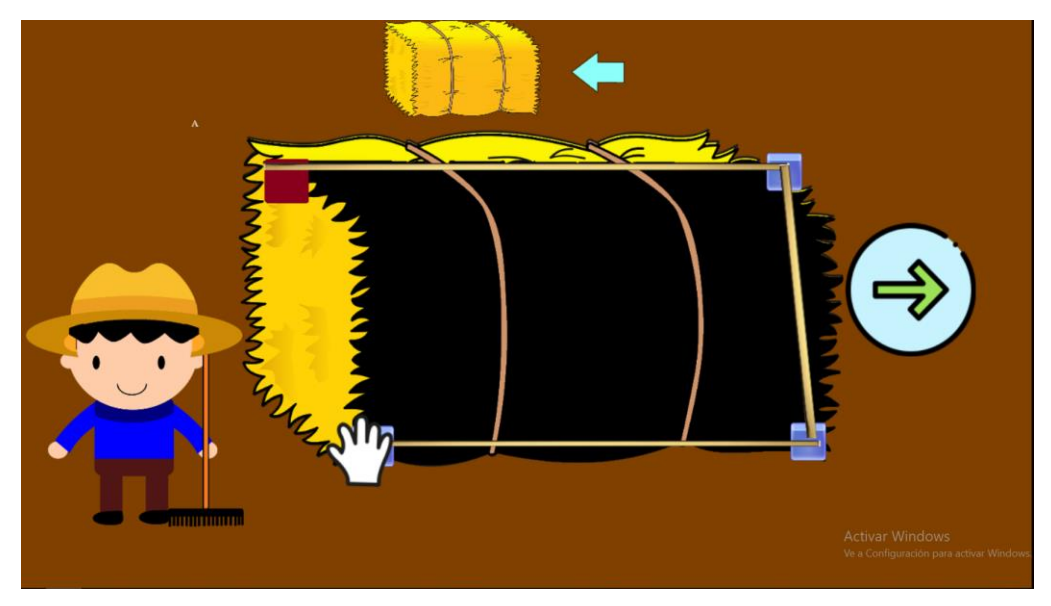

**Figura 39.** tercera actividad de la aplicación "Mi granja"

La tercera actividad de la aplicación consiste en unir los puntos como se indican en el video introductorio para descubrir la figura, si se unen los puntos de manera incorrecta se contará como error y se guardará en la base de datos. La actividad busca dar soporte en la habilidad psicomotriz Relaciones Espaciales la cual Consiste en reproducir una serie de líneas y ángulos de dificultad creciente, partiendo de un análisis de formas y estructuras simples.

## **8.CONCLUSIONES**

La aplicación ha cumplido las expectativas no solo de los terapistas y expertos en el área del desarrollo psicomotriz sino también de los niños que han probado las diferentes actividades de la aplicación "Mi granja", dejando comentarios positivos dentro de las encuestas realizadas. Por otro lado, expertos en el área como terapistas y educadores lo califican como una aplicación muy útil, atractiva estéticamente y divertida para los niños, ya que cumple bien la función de brindar soporte en el desarrollo de las diferentes áreas de las habilidades psicomotrices.

En cuanto al sistema recomendador desarrollado con lógica difusa, este brinda un soporte en la toma de decisiones con datos que son ambiguos o aislados convirtiéndolos en una conclusión con información importante, en cuanto a las predicciones realizadas son acertadas y permiten a los terapistas tener un punto de referencia para conocer qué nivel tiene el niño con respecto a su habilidad motriz fina, ya que el sistema experto brinda una sugerencia de cuantas repeticiones debería realizar el niño o niña con la aplicación para reforzar su habilidad motriz en base a las reglas definidas por los expertos.

En cuanto a la plataforma web se desarrolló de modo que sea fácil de usar, al mismo tiempo que sea muy intuitiva para el Terapista. Este aspecto se consideró en todo el proceso, también se podrá observar información necesaria de manera rápida y obtener una generación de reportes de los niños que han realizado las terapias. Una vez que el terapista ha realizado el respectivo registro podrá pasar directamente a la evaluación con la aplicación.

Por otro lado, el software de intervención desarrollado con el motor Gdevelop fue de ayuda para la creación de la aplicación lúdica gracias a las distintas herramientas que contiene. Esta aplicación es de utilidad para los terapistas y educadores ya que le sirve de apoyo para su trabajo con los niños con la finalidad de estimular y ayudarle al niño a desarrollar sus diferentes habilidades psicomotrices finas mediante las actividades. En el estudio que se realizó se tuvo una buena acogida por parte de los niños y por parte de los terapistas y expertos en el área de la educación inicial y desarrollo psicomotriz, ayudando según la encuesta realizada a un 90% de los niños de 3 a 7 años a superar dificultades en las diferentes áreas de la motricidad fina.

# **9. RECOMENDACIONES**

Se recomienda ejecutar la aplicación "Mi Granja" en un dispositivo con sistema operativo Android de gama media ya sea Tablet o Smartphone. Además, es posible utilizar la aplicación a través de la plataforma web, para esto, se recomienda el uso del navegador Mozilla Firefox.

Al utilizar la aplicación se recomienda que el niño o niña siempre esté acompañado por el terapista encargado del refuerzo de la motricidad fina para guiarlo por las diferentes áreas y actividades que contiene el juego, ya que el terapista deberá observar al niño, controlar los tiempos que tiene para cada actividad, ya que la aplicación se planteó en base al Test Frostig que es un test guiado y calificado al finalizar. De igual forma, se debe considerar que una vez finalizada la terapia con el niño o niña se abrirá la escena donde el educador tendrá que calificar el nivel de desarrollo con el que realizó la aplicación.

Por otro lado, se recomienda crear herramientas de desarrollo multiplataforma, ya que permiten obtener mejores resultados, en este caso, al no tener limitaciones con respecto al uso de teléfonos inteligentes o el uso de la aplicación de escritorio al realizar las intervenciones con los niños.

## **10.Trabajo Futuro**

Aumentar nuevas actividades en la aplicación: sería importante la creación de más actividades para brindar un mejor soporte para la evaluación de las habilidades y destrezas de los niños y niñas: Estas actividades que se deseen implementar deben estar coordinadas y validadas por los expertos en el área del desarrollo de la habilidad motriz del niño.

La aplicación actualmente fue exportada sin problemas para sistemas Android y Windows, por lo que se debería tener en cuenta para trabajos futuros la creación de una versión para sistemas MacOs y exportado la aplicación para IOS.

Mejora del sistema experto: Actualmente el sistema recomendador se encuentra enlazado con el software de intervención por lo que, si se desea realizar como trabajo futuro una mejora en el sistema, se podría enlazar directamente el sistema experto con la base de datos y así obtener mejores recomendaciones basándose en todas las sesiones realizadas por el niño.

Aplicación móvil para manejar la parte administrativa para el terapista: actualmente para manejar la parte administrativa del niño el terapista tiene que acceder al portal web donde encontrara toda la información que gestiona acerca de los niños. En base a ello, se podría realizar una aplicación móvil que permita realizar lo mismo que se hace desde el portal web para los educadores y terapistas e inclusive para los padres de familia que deseen ingresar a ver los avances de sus hijos.

# **11. Referencias**

[1] Jorge, M. A. P. (2011). Perfil de observación para menores con trastornos generalizados del desarrollo. Ministerio de Educación.

[2] Morán, AMM (2017). DESARROLLO DE LA MOTRICIDAD FINA Y GRUESA EN ETAPA INFANTIL. Revista Electrónica Sinergias Educativas, sinergiaseducativas.mx

[3]Bonilla, D. C. (2018). ANÁLISIS DE LA COORDINACIÓN MOTRIZ FINA PARA DESARROLLAR EL PROCESO DE ESCRITURA EN LOS NIÑOS Y NIÑAS DE 4 A 5 AÑOS. Universidad de las Fuerzas Armadas.

[4]García, J, & Berruezo, P (1994). Psicomotricidad y educación infantil. Impreso en España, archivos.csif.es

[5] Temprana, G de Atención, & Legal, D (2000). Libro blanco de la atención temprana. Documento, aspacecire.com

[6] Salinas, Z. B., & Alvarado, J. M. (2015). Estimulación temprana para potenciar la inteligencia psicomotriz: importancia y relación/Importance and relationship in early stimulation to enhance psychomotor intelligence in infants. Ciencia Unemi, 8(15), 110-118.

[7] Ternera, LAC, Acevedo, PAJ, Ricaurte, KMM, & ... (2011). Características del desarrollo motor en niños de 3 a 7 años de la ciudad de Barranquilla. Psicogente, redalyc.org.

[8] Visser, P. (Junio de 2016). Obtenido de website2apk: https://websitetoapk.com

[9] Eguíluz Pérez, J. (2012). Introducción a JAVASCRIPT.

[10] Fombona, J, & Martin, P Roza (2016). Uso de los dispositivos móviles en educación

[11] Patel, G. (05 de septiembre de 2011). Teachers With Apps (TWA). Obtenido de teacherswithapps: [https://www.teacherswithapps.com](https://www.teacherswithapps.com/)

[12] Little Bit Studio, LLC. (13 de enero de 2015). Obtenido de [https://www.commonsensemedia.org/app](https://www.commonsensemedia.org/app-reviews/bugs-and-buttons)[reviews/bugs-and-buttons](https://www.commonsensemedia.org/app-reviews/bugs-and-buttons)
[13] Fombona, J., & Roza Martin, P. (2016). Uso de los dispositivos móviles en educación infantil.

[14] Universidad de las fuerzas armadas. Giarratano, J. C. (3 de Junio de 2017). Obtenido de clipsrule: http://clipsrules.sourceforge.net/documentation/v640/ug.pdf

[15] Rival, F. (s.f.). Obtenido de https://gdevelop-app.com/

[16] Manual, M. 8. (s.f.). mysql.com. Obtenido de [https://dev.mysql.com/doc/refman/8.0/en/what-is](https://dev.mysql.com/doc/refman/8.0/en/what-is-mysql.html)[mysql.html](https://dev.mysql.com/doc/refman/8.0/en/what-is-mysql.html)

[17] Ministerio de Educacion. (s.f.). EDUCACIÓN INCLUSIVA: DISCAPACIDAD VISUAL. Secretaria de Estado de Educacion y formacion Profesional. Obtenido dewww.ite.educacion.es

[18 Donald D. Hammill, N. A. (1995). DTVP-2 Método de Evaluación de la percepción visual de Frostig. El Manual Moderno.

[19] BinaryLabs. (2019). BinaryLabs. Obtenido de http://www.dexteria.net/

## **12. Anexos**

Anexo A. Preguntas realizadas después de las pruebas con la aplicación Pregunta 1: ¿Te gustó ordenar los animalitos en su corral?

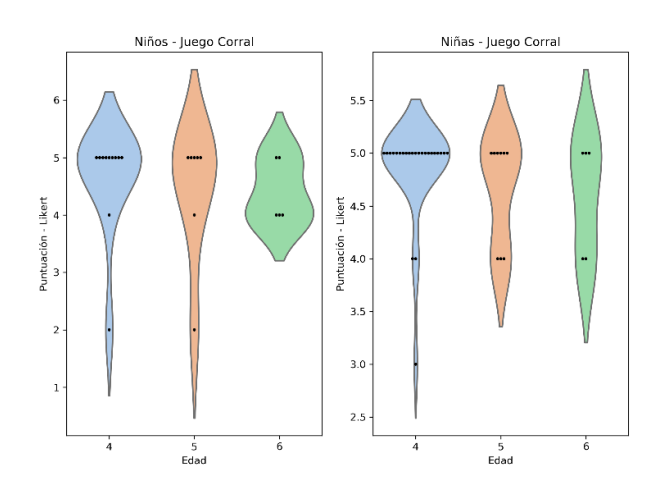

Figura 12.1: Respuesta de los niños a la pregunta 1.

En la figura 12.1 Existe una aceptación favorable por la actividad número 1 de la aplicación.

Pregunta 2: ¿Qué te parecieron los animalitos del juego de la granja?

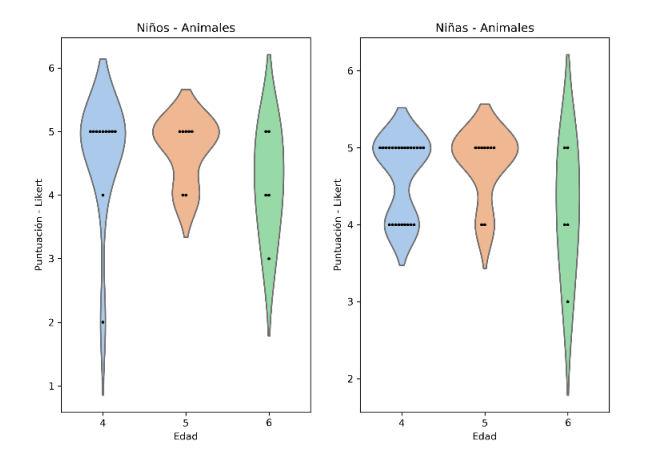

Figura 12.2 Respuesta de los niños a la pregunta 2.

En la figura 12.2 se aprecia que de igual manera existe una aceptación favorable en especial por parte de los niños de 4 años.

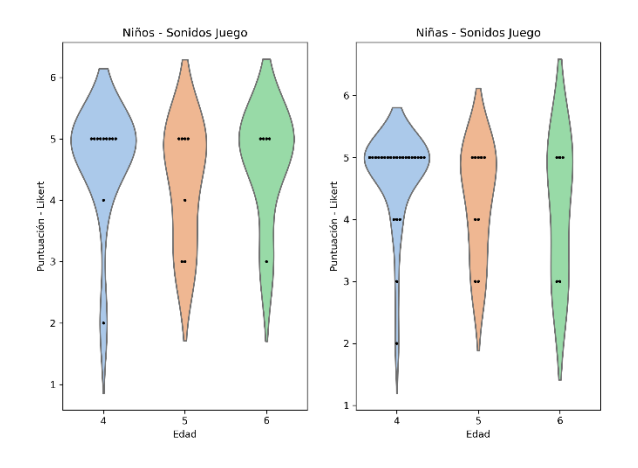

Pregunta 3: ¿Te gustaron los sonidos del juego de la granja?

Figura 12.3 respuesta de los niños a la pregunta 3.

De igual manera en la Figura 12.3 podemos observar la aceptación de los niños por los sonidos del juego.

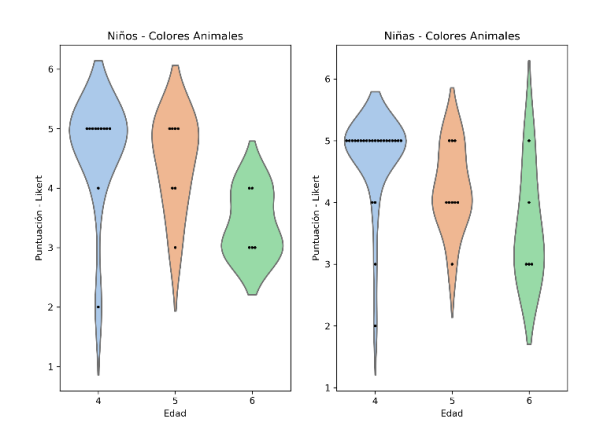

Pregunta 4. ¿Qué te parecen los colores de los animalitos de la granja?

Figura 12.4 respuesta de los niños a la pregunta 4.

Como podemos observar en la Figura 12.4 a los niños les gusta los colores de los animalitos, por lo que es acertada las observaciones de la experta al colocar animalitos principalmente con los colores primarios ya que son los primeros colores que asocia el niño.

Pregunta 5. ¿Qué piensas del tamaño de los animalitos de la granja?

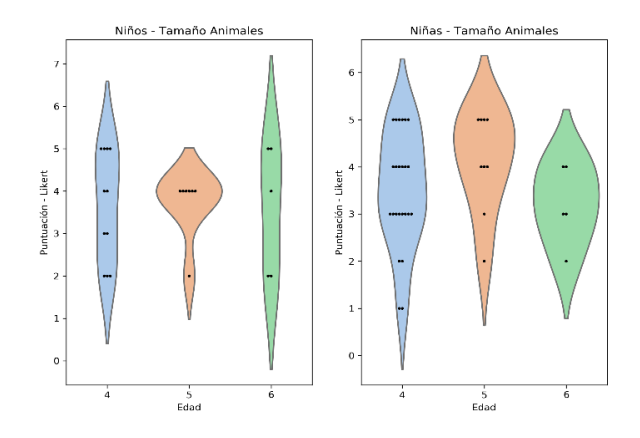

Figura 12.5 Respuesta de los niños a la pregunta 5.

Como podemos observar en la figura 12.5 a la mayoría de niños les agrada el tamaño de los animalitos en cada nivel del juego, pero existe unas observaciones a tener en consideración con respecto al tamaño de los animalitos especialmente por parte de los niños y niñas de 4 años.

Pregunta 6. ¿Qué te pareció poner los huevitos y pollitos en su lugar?

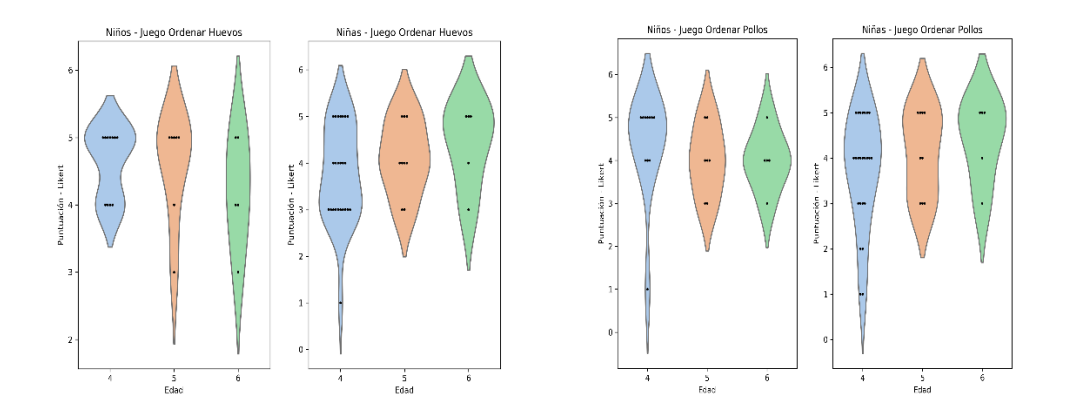

Figura 12.6 Respuesta de los niños a la pregunta 6 y 7.

En la figura 12.6 existe una aceptación favorable con respecto a la actividad de arrastrar e ir colocando los huevitos, pollitos, gallinas en el contorno correspondiente.

## Pregunta 8. ¿Qué te pareció unir los puntos de la granja?

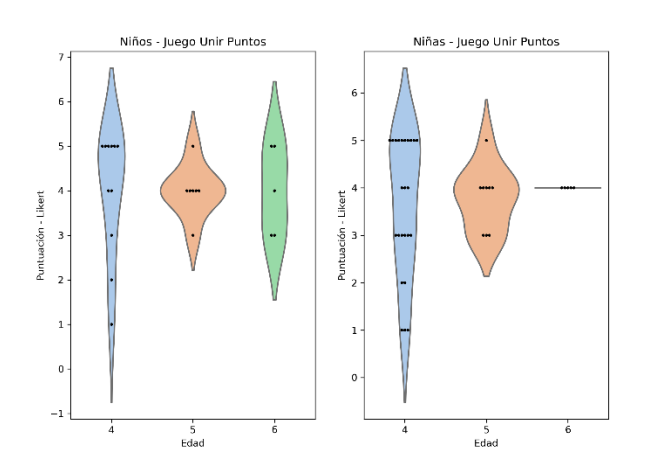

Figura 12.7. Respuesta de los niños a la pregunta 8.

La tercera actividad como podemos ver en la figura 12.7 si les agrado a los niños de la institución, consiste básicamente en unir los puntos correctamente para descubrir la figura detrás del contorno.

Pregunta 9. ¿Entiendes las órdenes del juego de la granja?

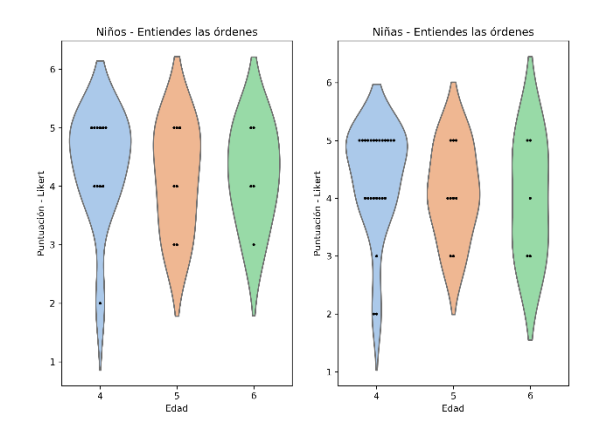

Figura 12.8 Respuesta de los niños a la pregunta 9

En la Figura 12.8 los niños de manera favorable nos indican que entienden claramente las instrucciones que son indicadas en el juego.

## Pregunta 10. ¿Te gustó el juego de la granja?

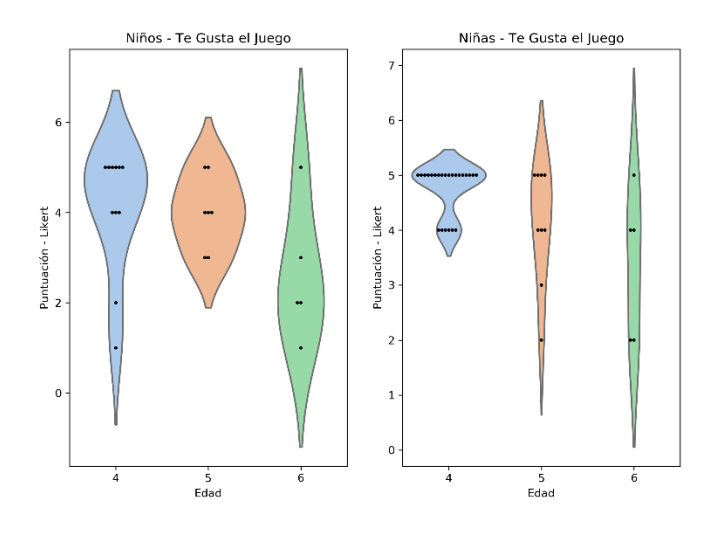

Figura 12.9. Respuesta de los niños a la pregunta 10.

Como se puede observar en la figura 12.9 a los niños de la institución les agrado el juego, esta respuesta por parte de los niños es muy importante ya que nos permite saber que el diseño del juego está bien lo que permitirá a los niños y niñas sentirse más cómodos al realizar las actividades con el terapista.